# **KENWOOD**

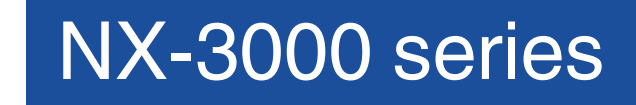

# MANUAL DE INSTRUCCIONES

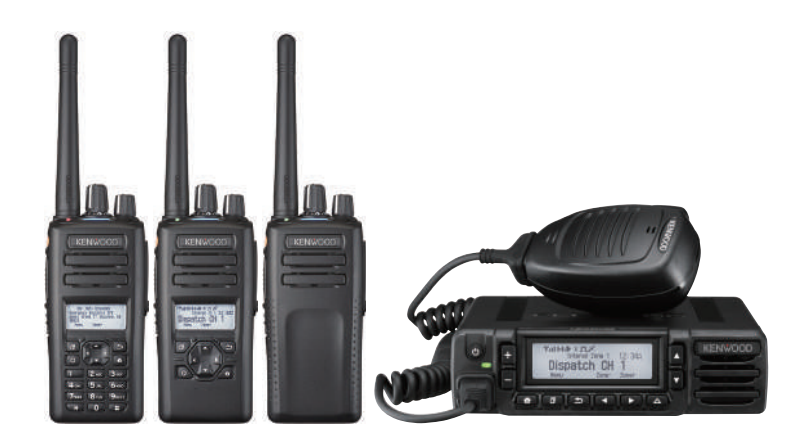

**JVCKENWOOD Corporation** B5A-2076-00/04

# **CONTENIDO**

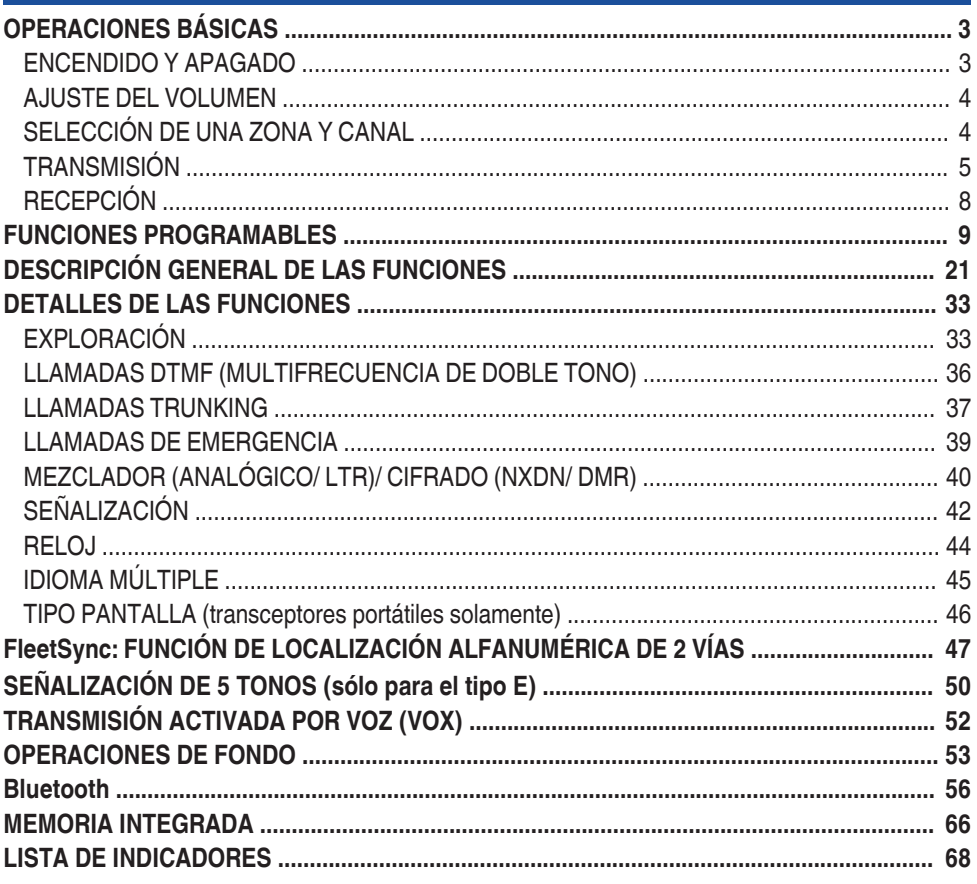

Este manual ha sido preparado basándose en los ajustes básicos. Dependiendo del ajuste, las descripciones proporcionadas pueden ser diferentes de las operaciones reales.

#### **Ejemplos de pantallas del transceptor en este manual**

Este manual hace sus descripciones mediante el uso, principalmente, de la pantalla del transceptor portátil como ejemplo si las funciones son comunes a los transceptores portátiles y móviles. Las pantallas del transceptor móvil se utilizan según sea necesario.

Automatic Injury Detection (AID) es una marca registrada de Select Engineering Services, LLC.

# **OPERACIONES BÁSICAS**

# <span id="page-2-0"></span>**ENCENDIDO Y APAGADO**

### **Portátil**

Gire el interruptor de **encendido**/ control de **volumen** hacia la derecha para encender el transceptor.

Aparecerá la siguiente pantalla si la Pantalla de inicio personalizada no ha sido ajustada. Gire el interruptor de **encendido**/ control de **volumen** hacia la izquierda para apagar el transceptor.

#### **Móvil**

Pulse [ $\bigcirc$ ] para activar el transceptor.

Aparecerá la siguiente pantalla si la Pantalla de inicio personalizada no ha sido ajustada. Vuelva a pulsar  $\lfloor \circlearrowleft \rfloor$  para apagar el transceptor.

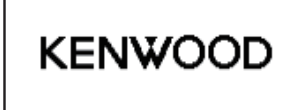

# ■ Contraseña del transceptor

Si el transceptor está protegido por contraseña, "**Input Password**" aparecerá en la pantalla al encender el aparato. Para desbloquear el transceptor, introduzca la contraseña.

**1** Pulse el botón programado como **[Contraseña del transceptor]** para acceder al modo Contraseña del transceptor.

Si lo prefiere, pulse el botón programado como **[Menú]** para acceder al modo Contraseña del transceptor utilizando el modo de menú.

● Si se ha registrado una contraseña y la función de **[Contraseña del transceptor]** no ha sido programada en un botón o configurada en el menú, el transceptor entra en el modo de Contraseña del transceptor cuando se enciende.

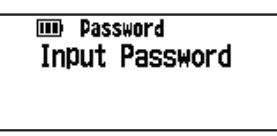

- **2** Introduzca un número usando los botones  $[\triangle]$  y  $[\triangledown]$ .
	- En los modelos de transceptores portátiles con todos los botones o en transceptores móviles con micrófono con teclado, puede introducir la contraseña directamente pulsando el teclado.

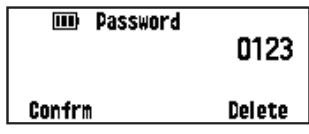

**3** Pulse el botón [*d*] o [\*] para aceptar el número.

- <span id="page-3-0"></span>**4** Repita los pasos 2 y 3 para introducir toda la contraseña.
	- Pulse el botón [ ] o [**#**] para borrar un número incorrecto introducido. Mantenga pulsado el botón [ ] o [**#**] para borrar todos los números.
- **5** Pulse el botón [*p*] o [\*] para confirmar la entrada.
	- Si introduce una contraseña incorrecta, sonará un tono de error y el transceptor quedará bloqueado.
	- La clave puede contener una máximo de 6 dígitos.

# **AJUSTE DEL VOLUMEN**

### **Portátil**

Gire el interruptor de **encendido**/ control de **volumen** para ajustar el volumen. Gire en sentido horario para aumentar el volumen y en sentido antihorario para bajarlo.

#### **Móvil**

Pulse el botón programado como **[Subir volumen]** para aumentar el volumen. Pulse el botón programado como **[Bajar volumen]** para reducir el volumen.

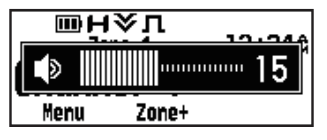

# **SELECCIÓN DE UNA ZONA Y CANAL**

**1** Seleccione la zona deseada mediante los botones programados como **[Zona arriba]**/ **[Zona abajo]**. Cada zona contiene un grupo de canales.

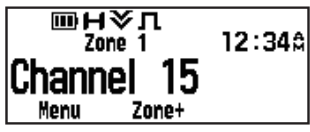

- **2** Seleccione el canal deseado mediante los botones programados como **[Subir canal]**/ **[Bajar canal]**. Cada canal está programado con ajustes de transmisión y recepción.
	- El transceptor podría tener nombres programados para zonas y canales. El nombre de zona y el nombre del canal pueden contener hasta 12 y 14 caracteres respectivamente para transceptores portátiles, y hasta 14 caracteres cada uno para transceptores móviles.

# <span id="page-4-0"></span>**TRANSMISIÓN**

**1** Seleccione la zona y el canal deseados utilizando los botones programados como **[Zona arriba]**/ **[Zona abajo]** y **[Subir canal]**/ **[Bajar canal]**.

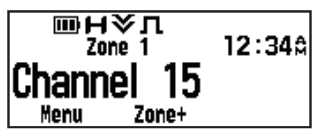

- **2** Presione el conmutador **PTT** y hable al micrófono. Suelte el conmutador **PTT** para recibir.
	- El indicador LED se ilumina en color rojo mientras transmite y en verde mientras recibe una señal. Este indicador también puede ser desactivado por el distribuidor.
	- Para obtener una calidad de sonido optima, sujete el micrófono a 1,5 pulgadas (3 ó 4 cm) de la boca.

### ■ Realización de llamadas de grupo (Convencional NXDN/ Convencional DMR)

Podrá seleccionar un ID de grupo desde la lista para realizar una llamada a las personas de un canal convencional.

- **1** Pulse el botón programado como **[Grupo]**, **[Grupo + Mensaje corto]** o **[Grupo + Estado]** para acceder al Modo de llamada en grupo. Si lo prefiere, pulse el botón programado como **[Menú]** para acceder al Modo de llamada en grupo utilizando el modo de menú.
	- $\cdot$  La lista de ID de grupo aparece en pantalla.
- **2** Pulse los botones  $[\triangle]$  y  $[\triangledown]$  para seleccionar el ID/ nombre del grupo de la lista que ha sido pre-introducida en su transceptor.

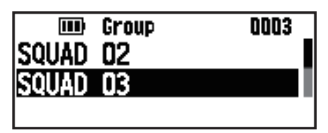

- **3** Presione prolongadamente el conmutador **PTT** para realizar la llamada.
	- El icono "  $\cdot$  " parpadea. "**Group**" y el nombre del grupo del transceptor de destino son visualizados.

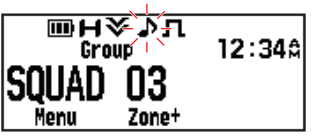

• Hable al transceptor igual que durante una llamada normal.

### <span id="page-5-0"></span>■ Realización de llamadas individuales (Convencional NXDN/ Convencional **DMR)**

Podrá realizar llamadas a personas específicas.

- **1** Pulse el botón programado como **[Individual]**, **[Individual + Mensaje corto]** o **[Individual + Estado]** para acceder al Modo de llamada individual. Si lo prefiere, pulse el botón programado como **[Menú]** para acceder al Modo de llamada individual utilizando el modo de menú.
	- La lista de ID aparece en pantalla.
- **2** Pulse los botones [**A**] y [▼] para seleccionar el ID de la unidad desde la lista preintroducida en su transceptor.

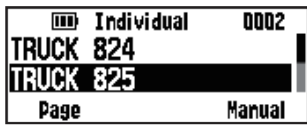

Si lo prefiere, en los modelos de transceptores portátiles con todos los botones o en transceptores móviles con micrófono con teclado, puede introducir una ID de unidad directamente pulsando el teclado.

Pulse el botón  $\left[\frac{1}{2}\right]$  para acceder al modo de entrada manual.

Para borrar el ID introducido, pulse el botón [⇒] para borrar un dígito, o mantenga pulsado el botón  $\Box$ ] para borrar todos los dígitos.

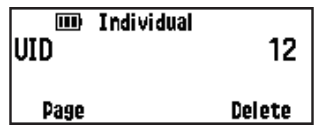

- **3** Presione prolongadamente el conmutador **PTT** para realizar la llamada.
	- · El icono " ♪ " parpadea. "**Individual**" y el nombre de ID del transceptor de destino son visualizados.

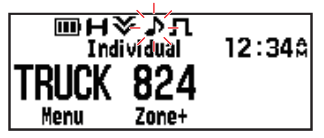

• Hable al transceptor igual que durante una llamada normal.

# <span id="page-6-0"></span>■ Realización de llamadas de grupo (NXDN Trunking/ DMR Trunking)

Podrá seleccionar un canal con el ID del grupo que desea llamar para realizar una llamada a aquellas partes en un canal Trunking.

- Si el canal de tráfico está ocupado, aparecerá un mensaje y sonará el tono de ocupado. Suelte el conmutador **PTT** y espere hasta que el canal quede libre. Cuando el canal de tráfico esté libre, se oirá un tono.
- **1** Seleccione el canal del grupo configurado utilizando los botones programados como **[Subir canal]**/ **[Bajar canal]**.

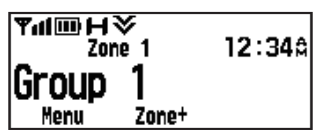

- **2** Presione prolongadamente el conmutador **PTT** para realizar la llamada.
	- "**Calling**" aparece en la pantalla mientras se está realizando la llamada y desaparece una vez que la llamada se establece.
	- Hable al transceptor igual que durante una llamada normal.

# ■ Realización de llamadas individuales (NXDN Trunking/ DMR Trunking)

Podrá realizar llamadas a personas específicas en un canal Trunking.

**1** Pulse el botón programado como **[Individual]**, **[Individual + Mensaje corto]** o **[Individual + Estado]** para acceder al Modo de llamada individual.

Si lo prefiere, pulse el botón programado como **[Menú]** para acceder al Modo de llamada individual utilizando el modo de menú.

- $\cdot$  La lista de ID aparece en pantalla.
- **2** Pulse los botones  $[\triangle]$  y  $[\triangledown]$  para seleccionar el ID de la unidad desde la lista preintroducida en su transceptor.

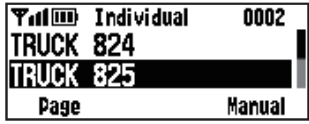

Si lo prefiere, en los modelos de transceptores portátiles con todos los botones o en transceptores móviles con micrófono con teclado, puede introducir una ID de unidad directamente pulsando el teclado.

• Pulse el botón  $\left[\frac{1}{2}\right]$  para acceder al modo de entrada manual. Para borrar el ID introducido, pulse el botón [ $\triangle$ ] para borrar un dígito, o mantenga pulsado el botón  $\left[ \triangleq \right]$  para borrar todos los dígitos.

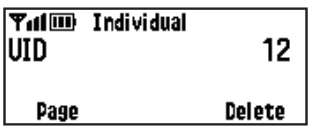

- **3** Presione prolongadamente el conmutador **PTT** para realizar la llamada.
	- "**Calling**" aparece en la pantalla mientras se está realizando la llamada y desaparece una vez que la llamada se establece.
	- Hable al transceptor igual que durante una llamada normal.

# <span id="page-7-0"></span>**RECEPCIÓN**

- **1** Seleccione la zona y el canal deseados utilizando el **Selector** (sólo transceptores portátiles) y los botones programados como **[Zona arriba]**/ **[Zona abajo]** o **[Subir canal]**/ **[Bajar canal]**. (Si la función Exploración ha sido programada, podrá activarla o desactivarla como desee).
- **2** Al escuchar la voz del interlocutor, vuelva a ajustar el volumen según sea necesario.
	- Si se ha programado la función de señalización en el canal seleccionado, sólo oirá las llamadas en las que el tono recibido coincida con el tono configurado en el transceptor.

#### **Nota:**

- La señalización permite al transceptor codificar las llamadas. Esto le evitará escuchar las llamadas no deseadas. No privatiza las llamadas, solamente evita que sean escuchadas por los transceptores que posean un código de señalización distinto. Consulte ["SEÑALIZACIÓN" {p. 42} p](#page-41-0)ara más detalles.
- Una señal de llamada sonará cuando se recibe una llamada si el tono de alerta se ha habilitado en el ajuste del tono de alerta. Para más información, consulte a su distribuidor.

# ■ Recepción de llamadas de grupo (NXDN)

Cuando recibe una llamada de grupo en un canal convencional y el ID de grupo recibido coincide con el ID configurado en el transceptor, podrá oír la voz de la persona que realiza la llamada.

Si estando en un canal Trunking recibe una llamada cuyo ID de grupo coincide con su ID de grupo, podrá oir la llamada.

# ■ Recepción de llamadas individuales (NXDN)

Cuando reciba una llamada individual en un canal convencional, se oirá un tono de llamada y la pantalla mostrará el ID de la persona que está realizando la llamada. Para contestar la llamada, mantenga presionado el conmutador **PTT** y hable al transceptor como lo haría durante una llamada normal.

Cuando reciba una llamada individual en un canal Trunking, oirá un tono de llamada, y el ID del llamador aparecerá en la pantalla. Después de recibir la llamada, podrá responderla manteniendo pulsado el conmutador **PTT** y hablando por el transceptor al igual que lo haría durante una llamada normal.

# ■ Recepción de llamadas de grupo (DMR)

Cuando recibe una llamada de grupo en un canal convencional y el ID de grupo recibido coincide con el ID configurado en el transceptor, podrá oír la voz de la persona que realiza la llamada.

Si estando en un canal Trunking recibe una llamada cuyo ID de grupo coincide con su ID de grupo, podrá oir la llamada.

# ■ Recepción de llamadas individuales (DMR)

Cuando reciba una llamada individual en un canal convencional, se oirá un tono de llamada y la pantalla mostrará el ID de la persona que está realizando la llamada. Para contestar la llamada, mantenga presionado el conmutador **PTT** y hable al transceptor como lo haría durante una llamada normal.

Cuando reciba una llamada individual en un canal Trunking, oirá un tono de llamada, y el ID del llamador aparecerá en la pantalla. Después de recibir la llamada, podrá responderla manteniendo pulsado el conmutador **PTT** y hablando por el transceptor al igual que lo haría durante una llamada normal.

# **FUNCIONES PROGRAMABLES**

<span id="page-8-0"></span>Consulte las tablas de esta sección para determinar qué funciones se encuentran disponibles para los canales apropiados. Las descripciones de las funciones comienzan en la página [21.](#page-20-0) Póngase en contacto con su proveedor para obtener más información acerca de dichas funciones.

# **MODO DE MENÚ**

Numerosas funciones de este transceptor se seleccionan o configuran a través del Menú en lugar de hacerlo mediante los mandos físicos. Cuando se familiarice con el sistema de Menú, podrá apreciar la versatilidad que ofrece.

Es posible que algunos botones del transceptor ya estén programados con algunas funciones que aparecen en el Menú. Dichas funciones son directamente accesibles mediante la pulsación del botón correspondiente. A las demás funciones se puede seguir accediendo mediante el Menú del transceptor. Consulte ["LISTA DE](#page-9-0) [FUNCIONES" {p. 10} p](#page-9-0)ara más información sobre los elementos Menú disponibles.

# **ACCESO A LOS MENÚS**

- **1** Pulse el botón programado como **[Menú]**.
	- Aparece la lista de categorías.
	- Si sólo hay 1 categoría, aparecerá la lista de funciones (vaya al paso 4).

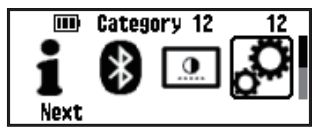

- **2** Pulse [**△**]/[▼]/[◀]/[▶] para seleccionar una categoría.
	- En los modelos de transceptores portátiles con todos los botones o en los transceptores móviles con micrófono con teclado, puede introducir un número de categoría directamente.

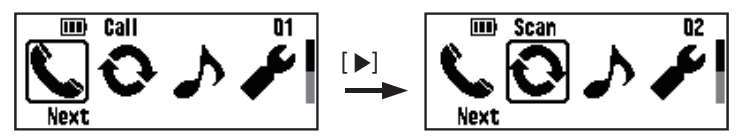

**3** Pulse el botón [*d*] o [\*] para ver la lista de funciones.

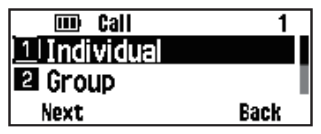

- **4** Pulse [**△**]/[▼] para seleccionar una función.
	- En los modelos de transceptores portátiles con todos los botones o en los transceptores móviles con micrófono con teclado, puede introducir un número de función directamente.
- <span id="page-9-0"></span>**5** Pulse el botón  $[\bar{\mathbf{\mu}}]$  o  $[\ast]$  para configurar el elemento de la función seleccionada.<br>
Mantenga pulsado el botón [ $\hat{\mathbf{\mu}}$ ] para volver a la lista de categorías. Si lo prefiere, pulsa
	- Mantenga pulsado el botón  $\bf{f}$   $\bf{d}$  l para volver a la lista de categorías. Si lo prefiere, pulse el botón [ ] o [**#**].
- **6** Pulse  $[\triangle]/[\triangledown]$  para seleccionar el valor de ajuste deseado.
	- Para los ajustes de más de 1 nivel, repita los pasos 5 y 6.
- **7** Pulse el botón [可] o [\*] para ajustar el ajuste seleccionado y salir del modo Menú.
	- Mantenga pulsado el botón  $\mathbf{f} \oplus \mathbf{e}$  en cualquier momento para volver a la pantalla anterior. Si lo prefiere, pulse el botón  $\lceil \bigtriangleup \rceil$  o  $\lceil \frac{\#}{\cdot} \rceil$ .
	- Pulse el botón [  $\bigoplus$  ] en cualquier momento para salir del modo de Menú.

# **MODO DE FUNCIÓN**

Las operaciones de su transceptor varían en función de las funciones que su proveedor haya programado en los botones del mismo. Consulte "LISTA DE FUNCIONES" para más información sobre las funciones programables disponibles.

# **LISTA DE FUNCIONES**

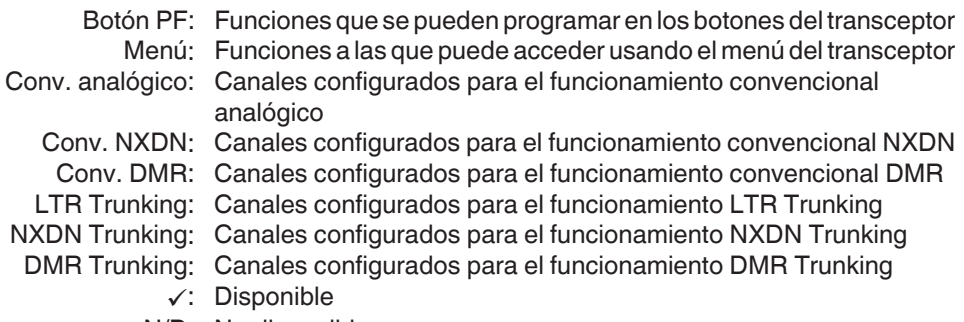

N/D: No disponible

#### **Funcionamiento convencional**

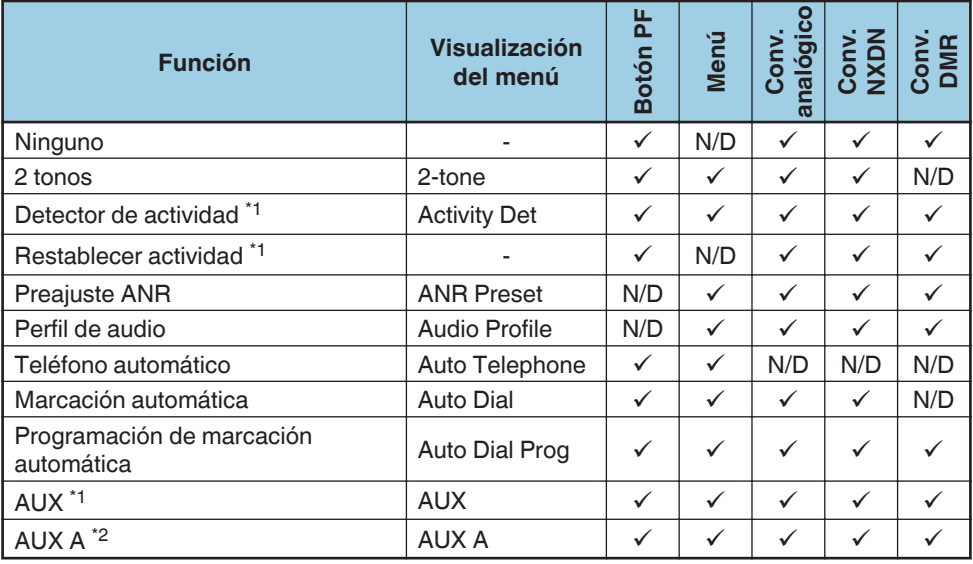

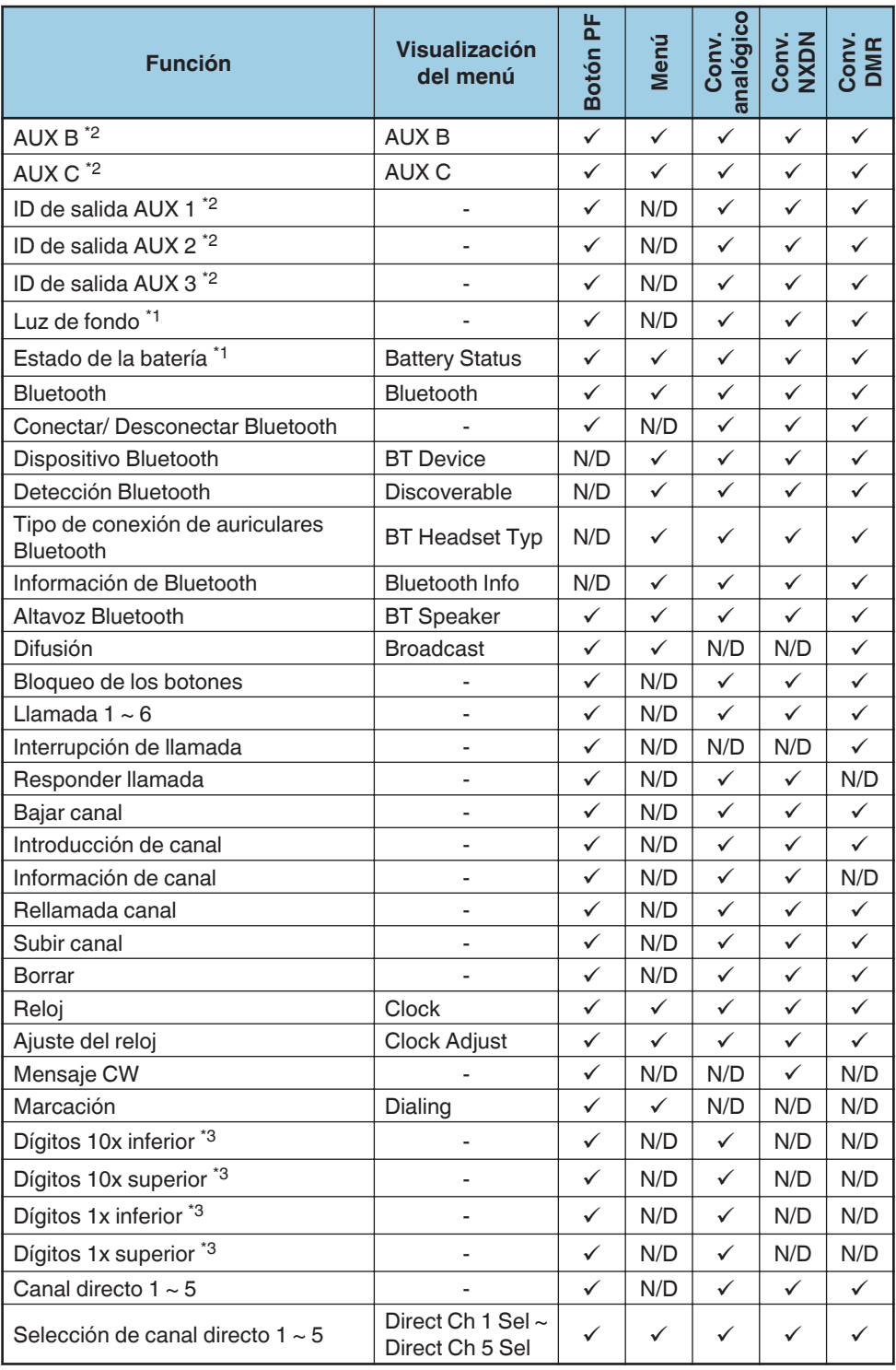

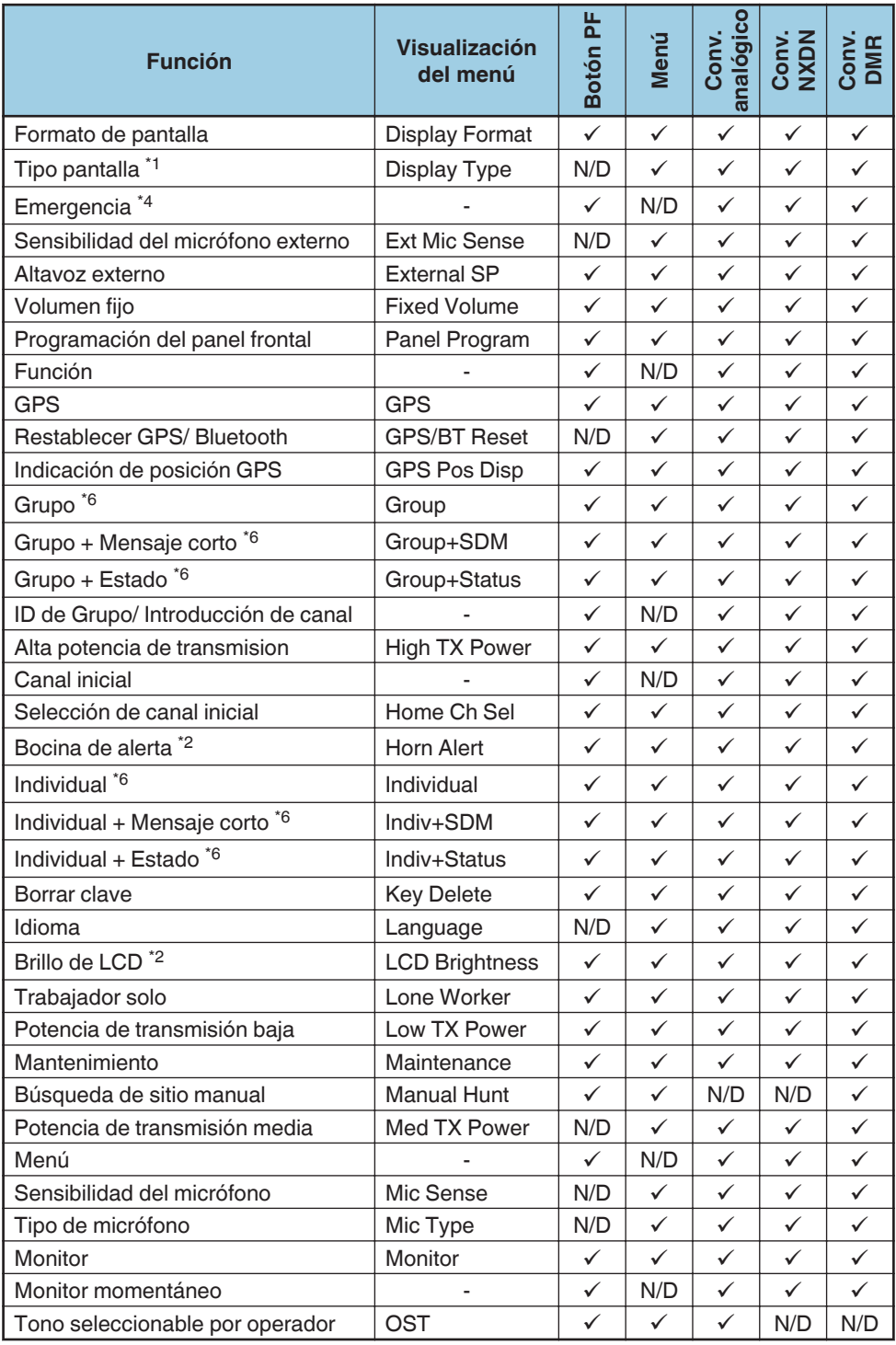

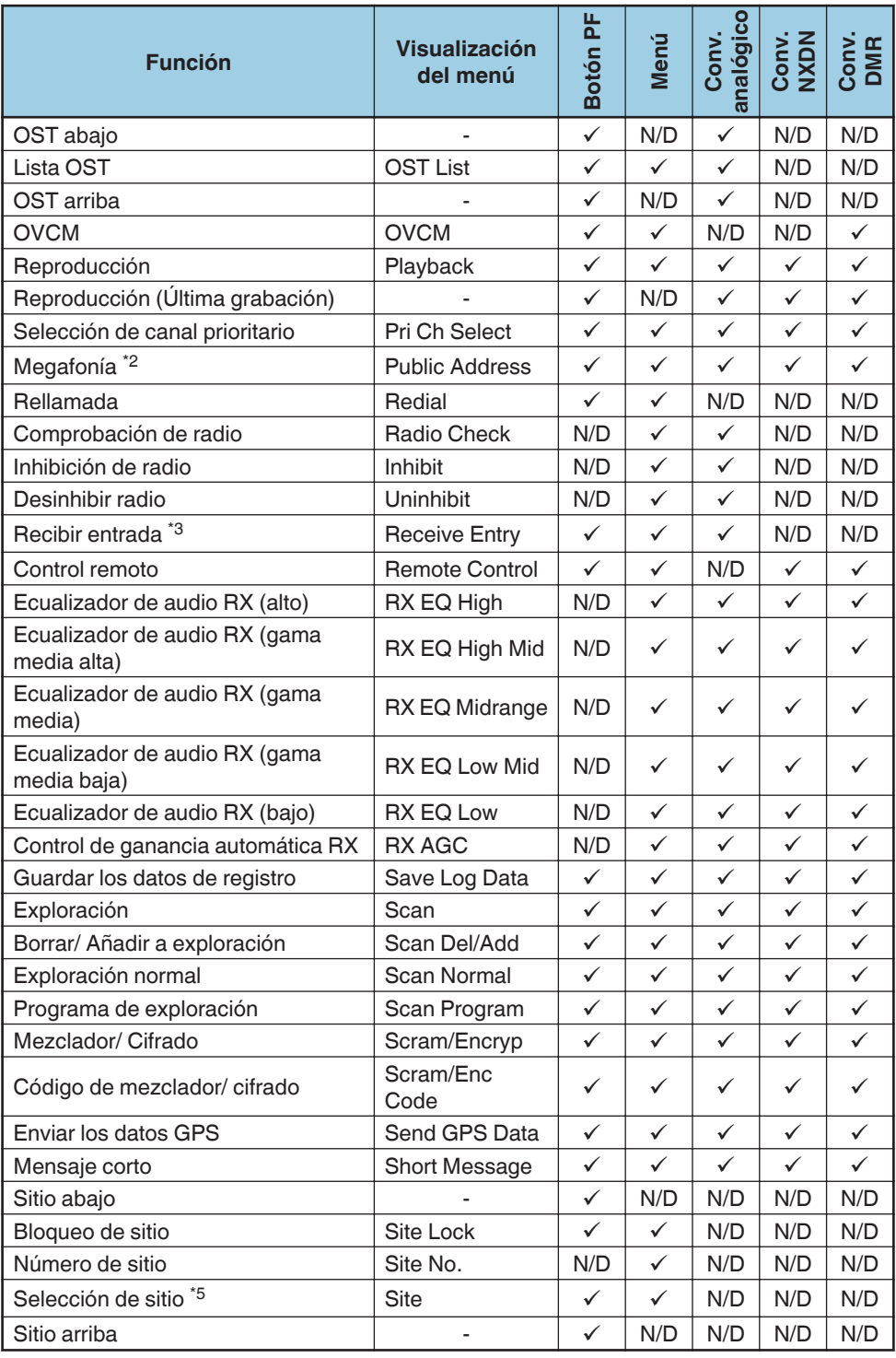

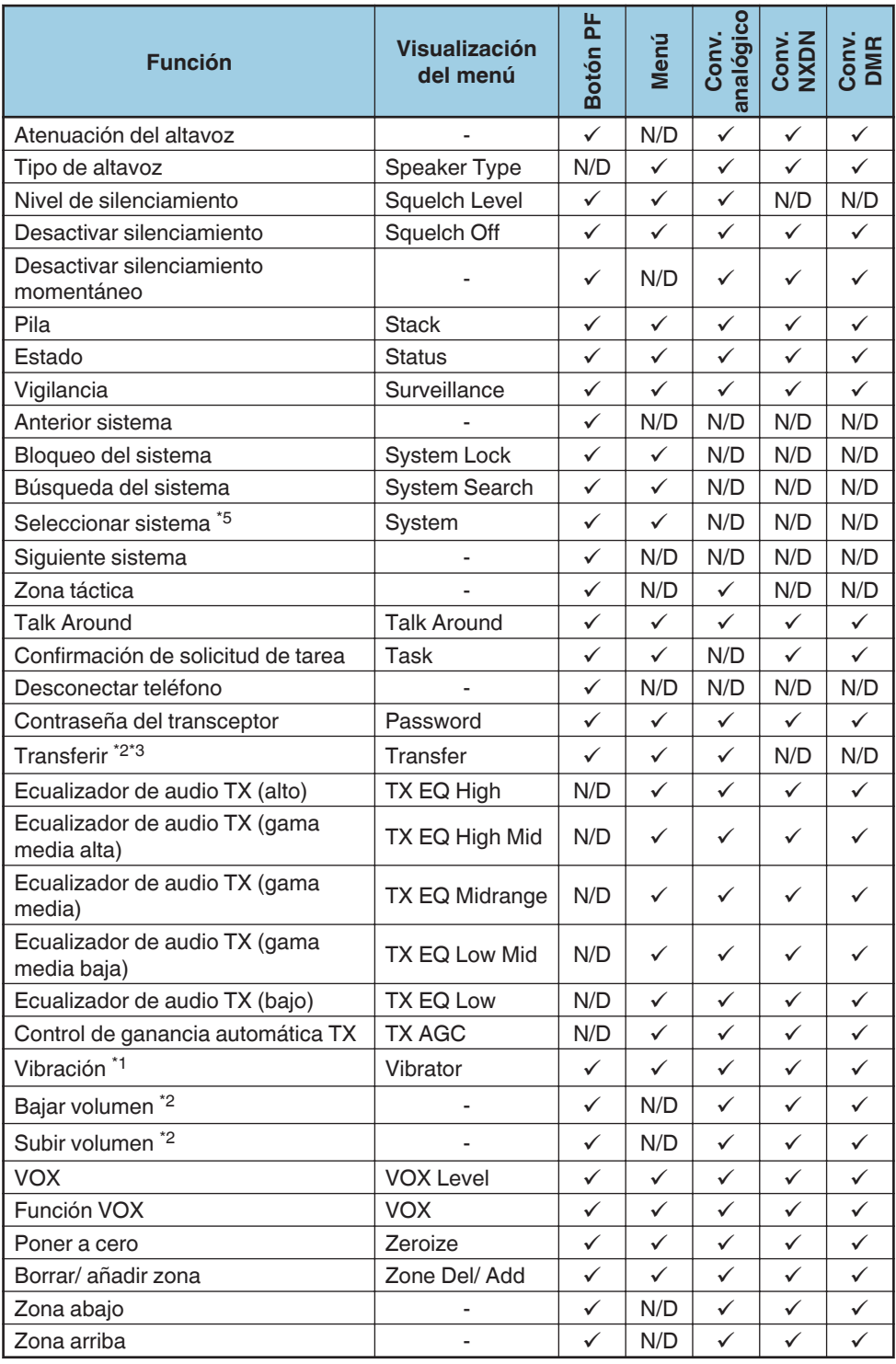

# **E** Funcionamiento Trunking

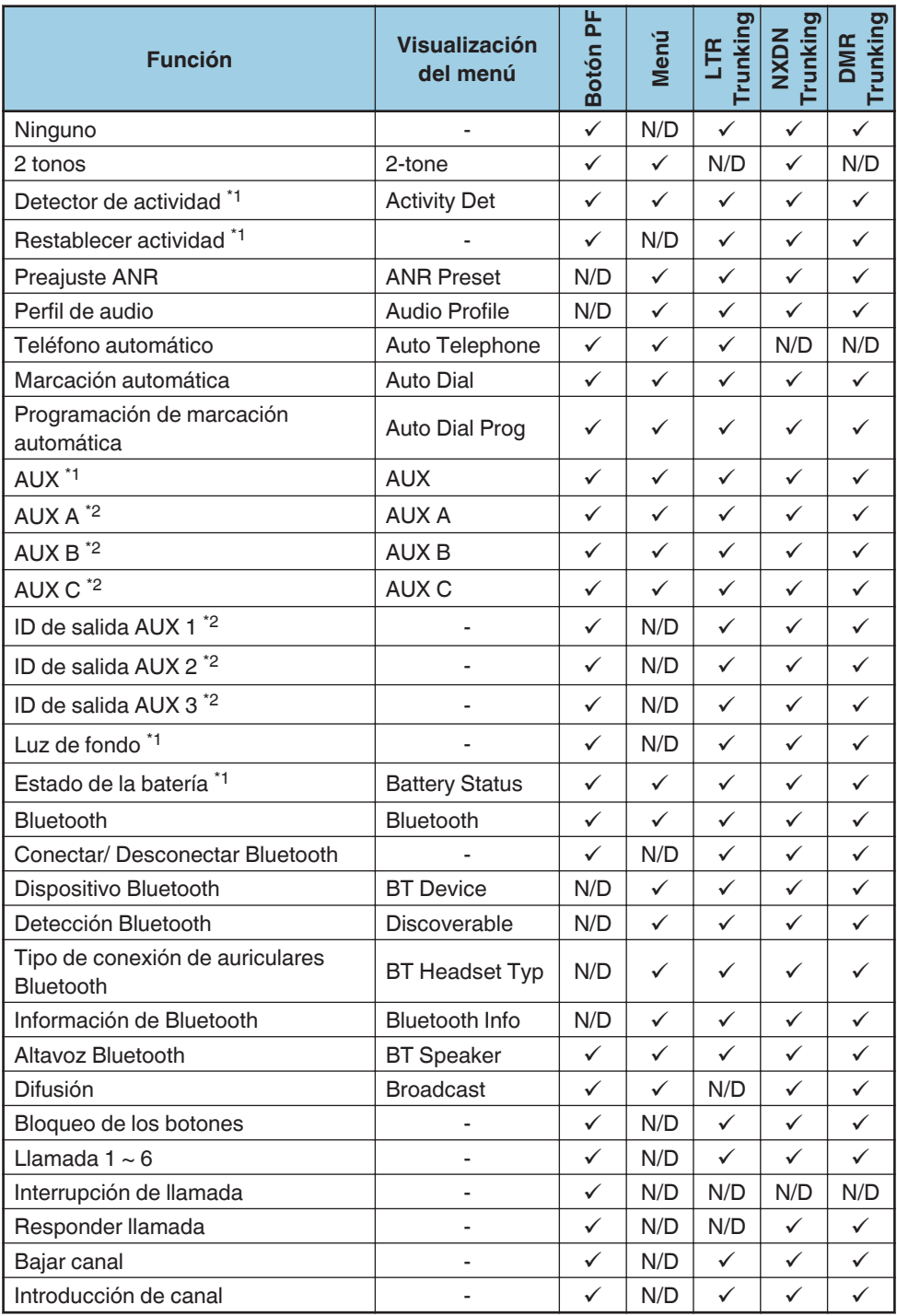

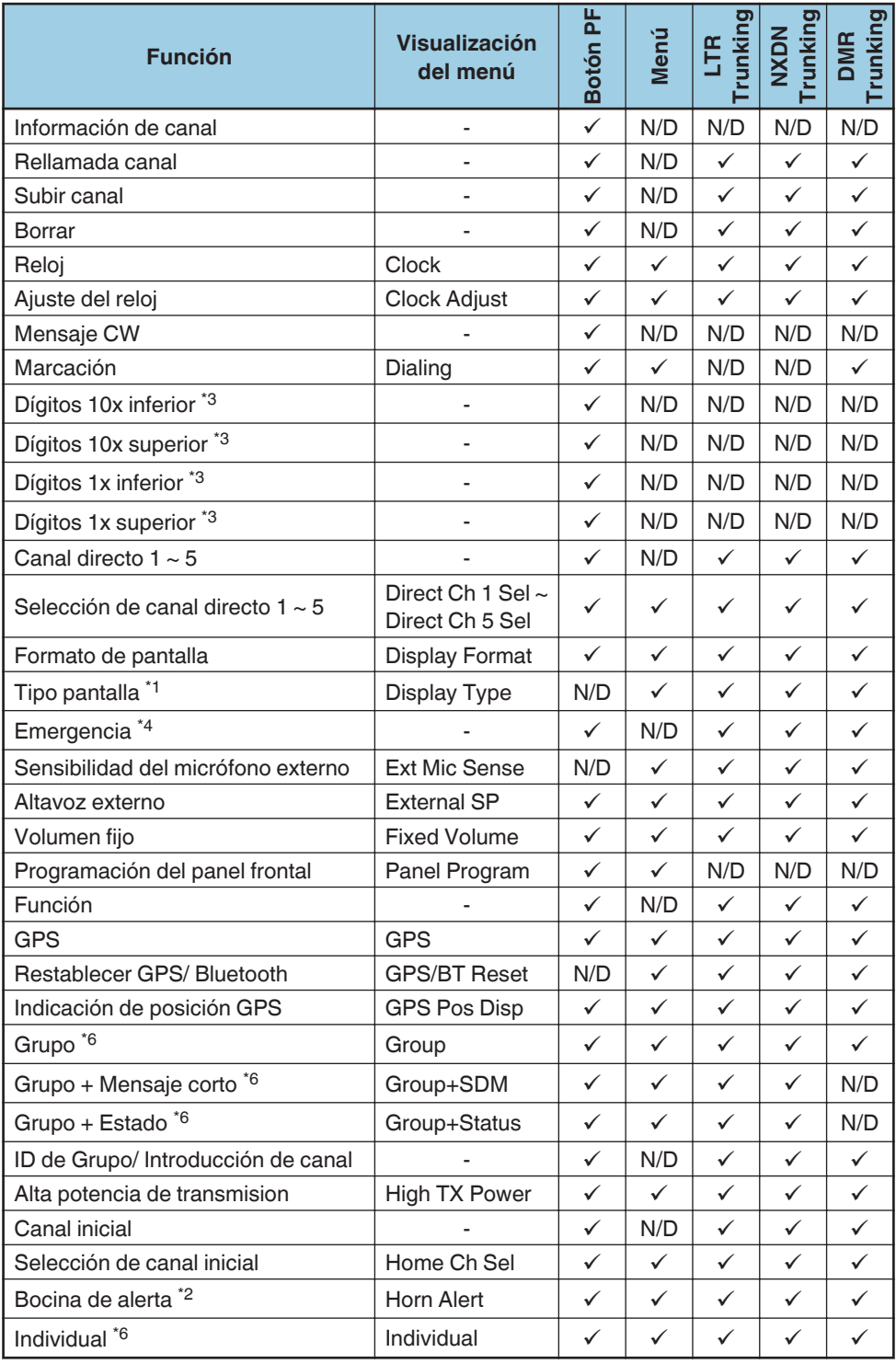

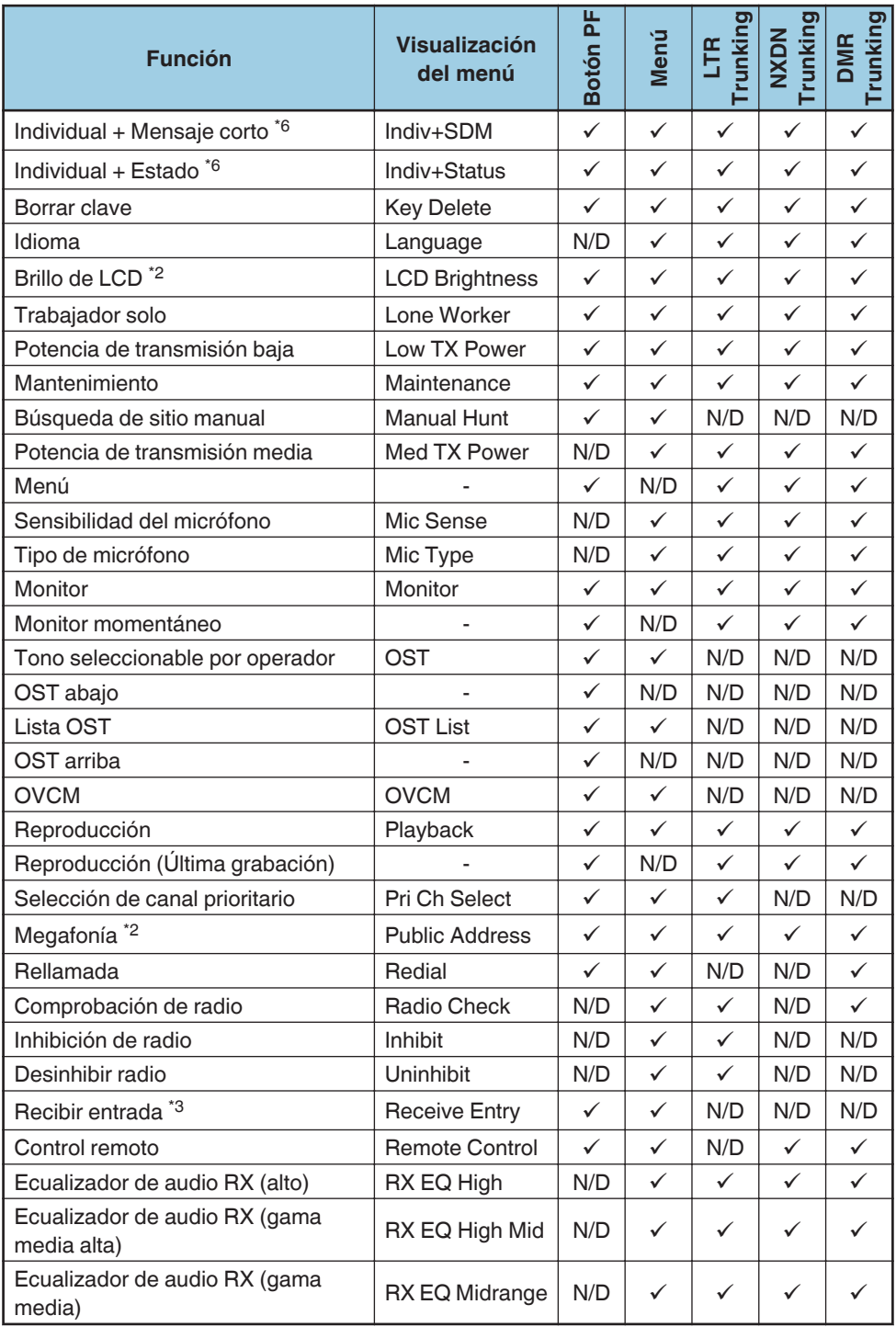

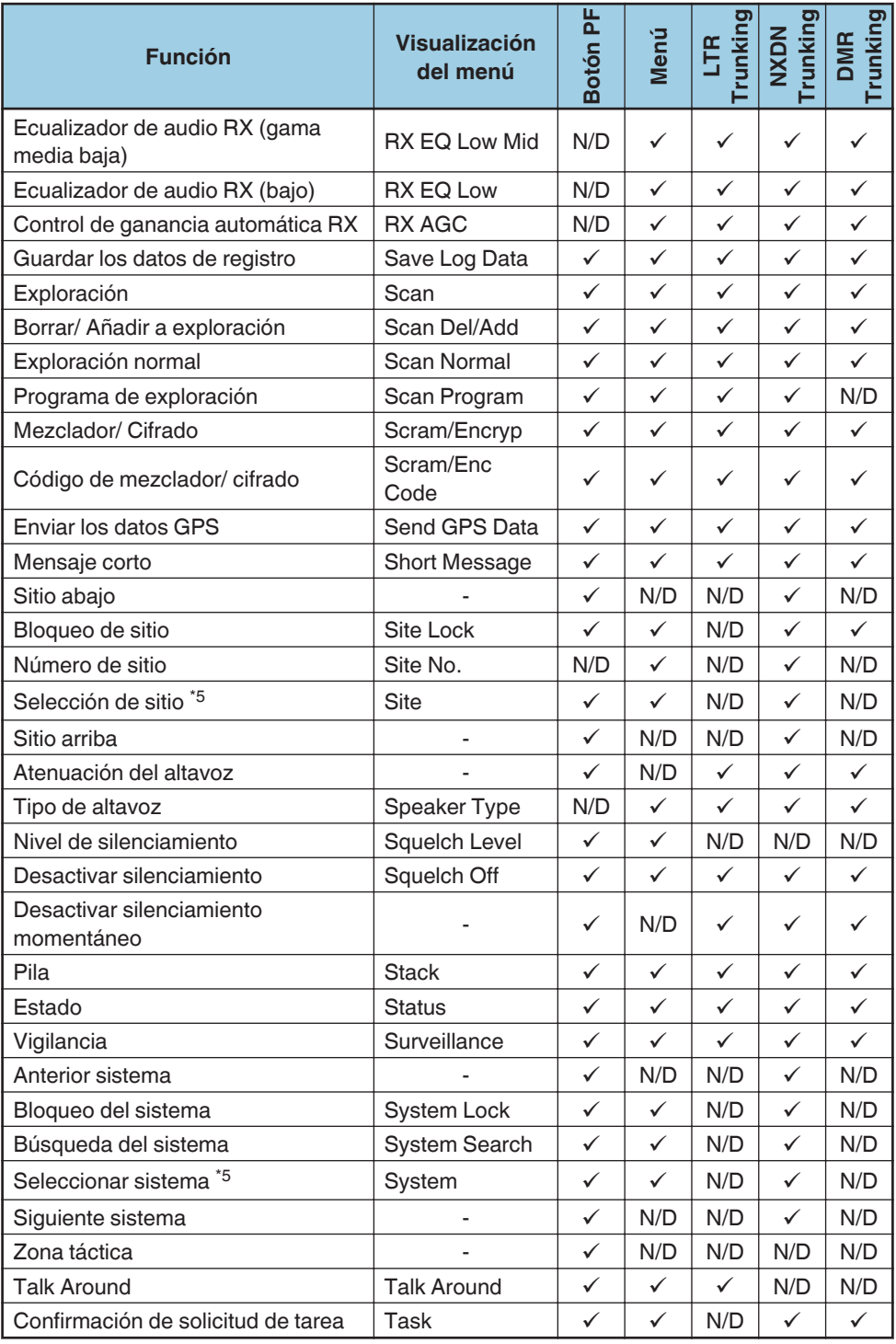

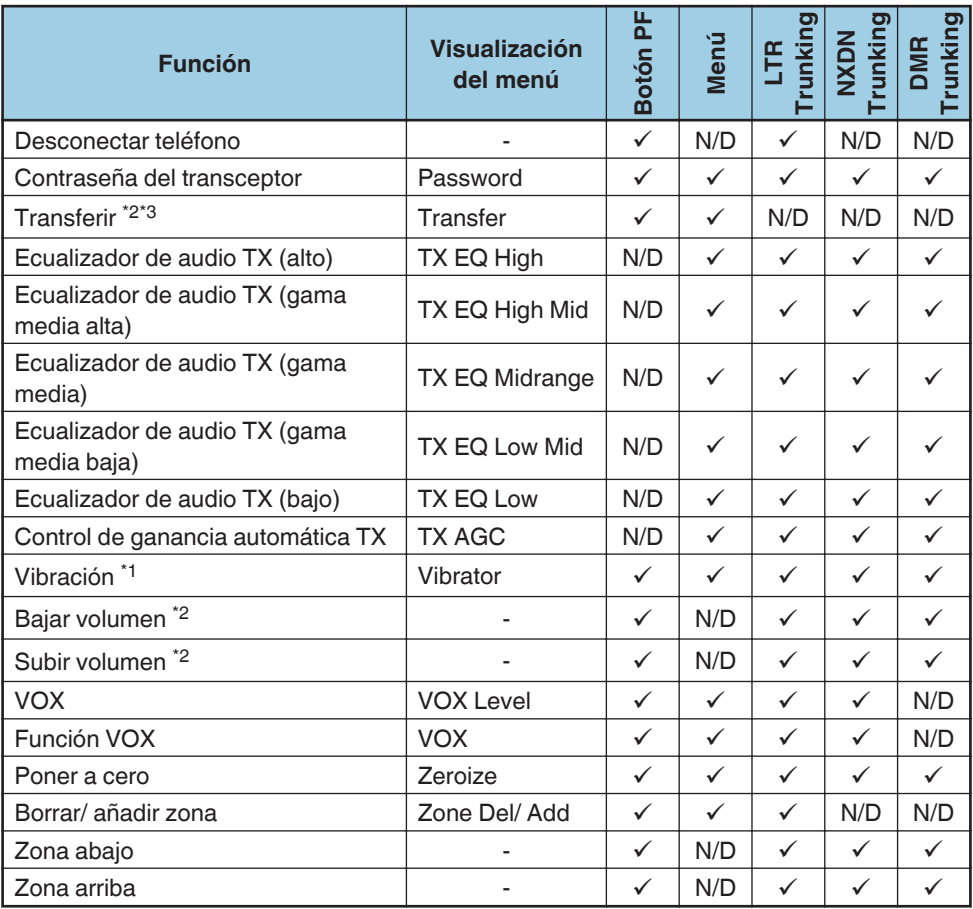

\*1 Funciones disponibles únicamente en transceptores portátiles.

\*2 Funciones disponibles únicamente en transceptores móviles.

\*3 Funciones aplicables sólo a llamadas de 5 tonos.

\*4 Emergencia se puede programar solamente en el botón auxiliar (naranja) de los transceptores portátiles, en el botón auxiliar ( $\triangle$ ) de los transceptores móviles y en el botón PF 1 (naranja) del altavoz/ micrófono opcional.

\*5 Selección de sitio y Seleccionar sistema pueden programarse solamente en la perilla del Selector de los transceptores portátiles.

\*6 Grupo, Grupo + Mensaje corto, Grupo + Estado, Individual, Individual + Mensaje corto y Individual + Estado funcionan como Selcall en los sistemas FleetSync y en la señalización de 5 tonos.

# **INTRODUCCIÓN DE CARACTERES**

Mientras se encuentra en la pantalla de entrada de caracteres, puede utilizar los siguientes dos métodos para introducir los caracteres:

# **E** Pulsando los botones  $\left[\triangle\right]$ / $\left[\blacktriangledown\right]$

Pulse  $[\triangle]/[\nabla]$  para alternar los caracteres desde A ~ Z, a ~ z, 0 ~ 9 y un espacio (ajustes predeterminados).

También puede asignar un carácter a un botón opcional y luego pulsar el botón para recuperar el carácter asignado:  $A \sim Z$ ,  $a \sim z$ ,  $0 \sim 9$  o un espacio y caracteres.

Puede introducir caracteres usando los botones  $[\triangle]$ / $[\nabla]$  cuando los botones funcionan como teclas para la introducción de caracteres. Cuando los botones funcionan como botones para subir/ bajar línea, no es posible introducir caracteres.

### **Uso del teclado (Los modelos de transceptores portátiles con todos los botones o en los transceptores móviles con micrófono con teclado)**

Pulse los botones del teclado para introducir los caracteres como se muestra en la tabla siguiente.

Puede pulsar el botón [\*] repetidamente para cambiar el modo de entrada  $(mayúsculas \rightarrow minúsculas \rightarrow números \rightarrow hacia atraís hasta el inicio).$ 

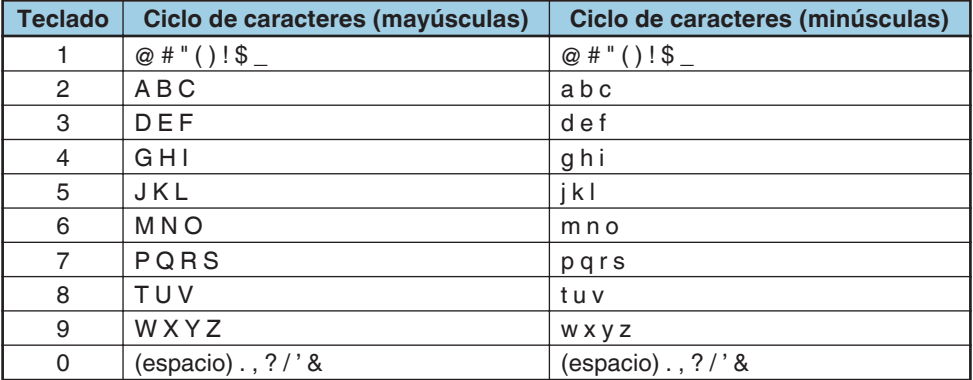

# **DESCRIPCIÓN GENERAL DE LAS FUNCIONES**

<span id="page-20-0"></span>A continuación se ofrece una breve descripción general de las funciones disponibles en el transceptor accesibles utilizando el menú y/o programables en los botones del transceptor.

Para obtener más información sobre funciones que no están incluidas en ["DETALLES DE LAS FUNCIONES" {p. 33} ,](#page-32-0) póngase en contacto con su distribuidor.

- Los textos entre paréntesis angulares < > son las visualizaciones de las guías de los botones.
- Algunas funciones podrían no estar disponibles en función del transceptor utilizado.
	- \*1: Funciones disponibles únicamente en transceptores portátiles.
	- \*2: Funciones disponibles únicamente en NX-3200/ NX-3300.
	- \*3: Funciones disponibles únicamente en transceptores móviles.

#### **Ninguno**

No hay ninguna función programada.

#### ■ 2 tonos <2-tone>

Le permite llamar rápidamente a la lista de 2 tonos que han sido programados en su transceptor.

#### o **Detector de actividad <ActDet> \*1**

Activa o desactiva Detector de actividad. Si ocurre un incidente mientras Detector de actividad está activado, el transceptor entra en el modo Emergencia.

### o **Restablecer actividad <ActRst> \*1**

Mientras Detector de actividad está activo, pulse este botón para restablecer el temporizador de cuenta atrás Detector de actividad. Esto le permite permanecer en posición inclinada o estacionaria, etc., sin activar innecesariamente el modo Emergencia.

#### $\blacksquare$  Preajuste ANR

Cancela el ruido de fondo para mejorar la calidad del audio durante la transmisión.

### **No Perfil de audio**

Le permite seleccionar un perfil preajustado deseado que sea adecuado al entorno y condición de funcionamiento del transceptor.

### ■ Teléfono automático <AtTel>

Busca y se conecta automáticamente a un repetidor de teléfono que puede conectarse en el sistema LTR Trunking.

#### **■ Marcación automática <AtDial>**

Le permite llamar rápidamente números de teléfono que han sido programados en su transceptor. Consulte ["Marcación automática" {p. 37} .](#page-36-0)

#### ■ Programación de marcación automática <DialPg>

Le permite editar la lista de marcación automática.

# o **AUX <AUX> \*1, \*2**

Alterna entre la activación y la desactivación del puerto auxiliar. Cuando se cambia a activado, la función opcional conectada al puerto auxiliar se activa y el indicador **a** aparece en pantalla.

# $\blacksquare$  AUX A <AUX  $\mathbf{A} >$   $^{*3}$

Alterna entre la activación y la desactivación del puerto auxiliar A. Cuando se cambia a activado, la función opcional conectada al puerto auxiliar A se activa y el indicador **a** aparece en pantalla.

### $\blacksquare$  AUX B <AUX B>  $*3$

Alterna entre la activación y la desactivación del puerto auxiliar B. Cuando se cambia a activado, la función opcional conectada al puerto auxiliar B se activa y el indicador aparece en pantalla.

### $\blacksquare$  AUX C <AUX C>  $*3$

Alterna entre la activación y la desactivación del puerto auxiliar C. Cuando se cambia a activado, la función opcional conectada al puerto auxiliar C se activa y el indicador **B** aparece en pantalla.

#### o **ID de salida AUX 1 - 3 <AUX 1 ~ AUX 3> \*3**

Alterna entre la activación y la desactivación del puerto de ID de salida auxiliar. Cuando se cambia a activado, la función opcional conectada al puerto auxiliar se activa y aparecerá el nombre del ID en la pantalla.

### ■ Luz de fondo <Light><sup>\*1</sup>

Pulse este botón para activar o desactivar la retroiluminación de la pantalla. Si su proveedor ha activado la retroiluminación automática, podrá ajustarla para que se active al usar los botones o al recibir una llamada/ mensaje.

#### ■ Estado de la batería <Battry><sup>\*1</sup>

Le permite visualizar el estado de la alimentación de la batería. El estado de la batería se indica mediante el número de veces que el indicador LED parpadea en rojo. Cuatro parpadeos indican la máxima carga, tres indican media carga, dos indican carga baja y uno indica carga muy baja. Si el LED parpadea en rojo sólo una vez, vuelva a cargar la batería o sustituya su paquete de baterías inmediatamente. Si la función de aviso de batería baja está activada [{p. 53} y](#page-52-0) la carga de la batería es baja, este botón no funcionará.

Si el tono del nivel de la batería se ha activado, sonará un pitido en conformidad con el número de destellos desde el LED.

#### **Bluetooth <Btooth>**

Activa o desactiva la función Bluetooth. Consulte ["Bluetooth" {p. 56}](#page-55-0) .

#### ■ Conectar/ Desconectar Bluetooth <BtConn/ BtDisc>

Pulse este botón para emparejarlo con el dispositivo Bluetooth seleccionado cuando no haya conectado ningún dispositivo Bluetooth. Cuando haya conectado un dispositivo Bluetooth, pulse este botón para desconectar el dispositivo Bluetooth.

### $\blacksquare$  **Dispositivo Bluetooth**

Activa el modo de dispositivo Bluetooth.

# **No Detección Bluetooth**

Permite que el transceptor responda a la búsqueda de dispositivos habilitados con Bluetooth.

### ■ Tipo de conexión de auriculares Bluetooth

Le permite seleccionar el tipo de auriculares Bluetooth para conectarse al transceptor a través de una conexión HSP.

### $\blacksquare$  Información de Bluetooth

Le permite visualizar el nombre de dispositivo Bluetooth del transceptor.

### $\blacksquare$  **Altavoz Bluetooth <BtSpkr>**

Le permite cambiar el altavoz desde el altavoz incorporado del transceptor al altavoz de un dispositivo Bluetooth conectado.

### ■ Difusión <B.Cast>

Le permite realizar una llamada de radiodifusión en grupo. Alterna entre llamada de radiodifusión en grupo y llamada de conferencia en grupo al habilitar la llamada de radiodifusión en grupo.

### ■ Bloqueo de los botones <BtnLck>

Pulse este botón para bloquear los botones del transceptor. Pulse el botón de nuevo para desbloquear.

Lo siguiente seguirá funcionando y se puede operar como de costumbre.

- Portátil : Selector \*, botones Luz de fondo, Estado de la batería, Responder llamada, Borrar, Emergencia, Función, Bloqueo de los botones, Brillo de LCD, Monitor, Monitor momentáneo, Desactivar silenciamiento, Desactivar silenciamiento momentáneo y Poner a cero así como el botón PTT de un micrófono externo o un dispositivo Bluetooth.
- Móvil : Interruptor de alimentación, Entrada auxiliar, Gancho, botones Gancho, Responder llamada, Borrar, Emergencia, Función, Bloqueo de los botones, Brillo de LCD, Monitor, Monitor momentáneo, Desactivar silenciamiento, Desactivar silenciamiento momentáneo y Poner a cero así como el botón PTT en el micrófono externo o un dispositivo Bluetooth.

\* Su distribuidor puede programar el Selector para bloquear al presionar este botón. Sin embargo, el bloqueo de la Selector está disponible sólo en modelos con todos los botones y en modelos con botón estándar.

# o **Llamada 1 ~ 6 <Call1 ~ Call6>**

Pulse este botón para enviar un mensaje o iniciar una llamada.

# ■ Interrupción de llamada <Intrpt>

Permite a un transceptor que no sea el transceptor de transmisión finalizar las comunicaciones de voz mediante el envío y la recepción de un mensaje de petición de interrupción de llamada. Si un transceptor recibe un mensaje de solicitud Interrupción de llamada en el canal en el que el transceptor está realizando las comunicaciones de voz, el transceptor finaliza las comunicaciones de voz.

### ■ Responder llamada <CalRes>

Pulse este botón para responder una llamada individual. Al recibir una llamada individual, el tono de aviso se detiene.

### **■ Bajar canal <CH->**

Pulse este botón para disminuir el número de canal. [{p. 4}](#page-3-0)

### **Introducción de canal <CH\_Ent>**

Pulse este botón para entrar en el modo Introducción de canal para seleccionar un canal.

### **Información de canal <Chinfo>**

Le permite desplazarse a través de la información de la pantalla de la siguiente manera: Nombre del canal > Número de zona-canal > Frecuencia > QT/DQT > RAN

### **Rellamada canal <CH\_Rcl>**

Pulse este botón durante Exploración para volver a la última zona y canal llamados.

#### ■ Subir canal <CH+>

Pulse este botón para aumentar el número de canal. [{p. 4}](#page-3-0)

#### **E** Borrar <Clear>

Pulse este botón para finalizar una llamada o cancelar una transmisión de datos.

#### ■ Reloi <Clock>

Consulte ["RELOJ" {p. 44}](#page-43-0) .

### ■ Ajuste del reloj <ClkAdj>

Le permite ajustar el reloj. Consulte "RELOJ" {p. 44}.

#### **Mensaie CW < CW\_Msg>**

Pulse este botón para enviar el mensaje CW.

#### **■ Marcación <Dial>**

Activa el modo Marcación y le permite introducir un código de marcación directamente para realizar una llamada.

#### Dígitos 10x inferior <10x->

Pulse este botón para disminuir el número Selcall en 10 con cada pulsación.

#### ■ Dígitos 10x superior <10x+>

Pulse este botón para aumentar el número Selcall en 10 con cada pulsación.

#### ■ Dígitos 1x inferior <1x->

Pulse este botón para disminuir el número Selcall en 1 con cada pulsación.

#### ■ Dígitos 1x superior <1x+>

Pulse este botón para aumentar el número Selcall en 1 con cada pulsación.

#### ■ Canal directo 1 ~ 5 <DR1 ~ DR5>

Pulse uno de esos botones para saltar a una zona y canal frecuentemente utilizados (preprogramado por su proveedor). Si se activa por su proveedor, puede definir sus propios canales directos mediante la selección de su zona y canal deseados utilizando Selección de canal directo 1 ~ 5.

### **Selección de canal directo 1 ~ 5**

Le permite ajustar la zona y canal actualmente seleccionados como el Canal directo  $1 \sim 5$ .

#### **■ Formato de pantalla <Disp>**

Le permite cambiar la visualización entre el número de zona-canal y el nombre del canal.

### $\blacksquare$  Tipo pantalla<sup>\*1</sup>

Consulte ["TIPO PANTALLA \(transceptores portátiles solamente\)" {p. 46} .](#page-45-0)

#### **Emergencia**

Consulte ["LLAMADAS DE EMERGENCIA" {p. 39}](#page-38-0) .

#### **E** Sensibilidad del micrófono externo

Activa el modo Sensibilidad del micrófono externo.

#### ■ Altavoz externo <Spkr>

Cambia el altavoz del altavoz incorporado del transceptor a un altavoz externo opcional.

#### ■ Volumen fijo <FixVol>

Le permite cambiar el nivel de volumen del tono.

#### **Programación del panel frontal <FPP>**

Activa el modo Programación del panel frontal. Este modo le permite cambiar la frecuencia y otros datos de un canal convencional y añadir nuevos canales convencionales usando su transceptor, incluso si no está disponible el software FPU (Field Programming Unit) o un ordenador.

#### o **Función <Func>**

Pulse este botón, a continuación, pulse un botón programable para activar su función secundaria.

#### GPS <GPS>

Activa o desactiva la función GPS.

#### **Restablecer GPS/ Bluetooth**

Activa el modo Restablecer GPS/ Bluetooth.

#### ■ Indicación de posición GPS <GPS P>

Le permite visualizar su datos de ubicación.

#### **E** Grupo <Group>

Activa Modo de llamada en grupo.

#### ■ Grupo + Mensaje corto <Grp+SD>

Le permite especificar un ID de grupo para enviar mensajes breves.

# ■ Grupo + Estado <Grp+ST>

Le permite especificar un ID de grupo para enviar mensajes de estado.

### ■ ID de Grupo/ Introducción de canal <GrpEnt>

En los sistemas NXDN Trunking, pulse este botón para introducir un ID de Grupo. En el resto de sistemas operativos, este botón funciona del mismo modo que Introducción de canal.

### **■ Alta potencia de transmision <High>**

Activa o desactiva Alta potencia de transmision. Al usar un canal programado con poca o media potencia, le permite cambiar la potencia de salida a alta.

### **Canal inicial <Home>**

Pulse este botón para acceder a su zona y canal domésticos (preprogramado por su proveedor). Si se activa por su proveedor, puede definir su propio Canal inicial mediante la selección de su zona y canal deseados utilizando Selección de canal inicial.

#### ■ Selección de canal inicial

Le permite ajustar el canal actualmente seleccionado a Canal inicial.

#### ■ Bocina de alerta <HA>  $*3$

Habilita el terminal de la Bocina de alerta cuando se recibe una llamada. Activa los faros y el claxon para avisarle de la llamada entrante cuando esté alejado del transceptor.

#### o **Individual <Indcal>**

Consulte ["Realización de llamadas individuales" {p. 6}](#page-5-0) [{p. 7} .](#page-6-0)

#### ■ Individual + Mensaje corto <Ind+SD>

Le permite especificar un ID de unidad para enviar mensajes breves.

#### ■ Individual + Estado <Ind+ST>

Le permite especificar un ID de unidad para enviar mensajes de estado.

#### **Borrar clave <KeyDel>**

Le permite borrar la clave de cifrado. Consulte ["ELIMINACIÓN DE LA CLAVE DE](#page-40-0) [CIFRADO \(AES/ DES o Cifrado mejorado solamente\)" {p. 41}](#page-40-0) .

#### o **Idioma**

Le permite cambiar el idioma del visual de texto de la pantalla LCD y el idioma del anuncio de voz. Consulte ["IDIOMA MÚLTIPLE" {p. 45}](#page-44-0) .

#### $\blacksquare$  Brillo de LCD <Bright>  $*3$

Le permite ajustar el brillo de la luz de fondo de la pantalla LCD según las condiciones de la iluminación ambiente.

#### ■ Trabajador solo <LoneWk>

Activa o desactiva la función Trabajador solo.

### ■ Potencia de transmisión baja <Low>

Activa o desactiva Potencia de transmisión baja. Al usar un canal programado con media o alta potencia, le permite cambiar la potencia de salida a baja.

#### ■ Mantenimiento <Maint>

Le permite visualizar la intensidad de la señal, la información del sitio y la tasa de error binario (BER) en la pantalla LCD al construir el sistema o durante el mantenimiento.

#### ■ Búsqueda de sitio manual <M.Hunt>

Activa o desactiva la función Búsqueda de sitio manual. Aplicable únicamente a la Itinerancia de emplazamiento DMR.

#### **Potencia de transmisión media**

Activa o desactiva Potencia de transmisión media. Al usar un canal programado con poca o alta potencia, le permite cambiar la potencia de salida a media.

#### ■ Menú <Menu>

Pulse este botón para seleccionar y ejecutar las funciones utilizando el Menú del transceptor.

#### ■ Sensibilidad del micrófono

Le permite cambiar la sensibilidad del micrófono.

#### $\blacksquare$  Tipo de micrófono

Le permite seleccionar un tipo de micrófono que sea adecuado para el micrófono externo opcional conectado.

#### **Monitor <Moni>**

Le permite desactivar la señalización del transceptor para escuchar todas las llamadas recibidas en el canal.

#### ■ Monitor momentáneo <Moni>

Mantenga pulsado el botón para desactivar momentáneamente la señalización del transceptor. Soltar el botón vuelve a activar la señalización del transceptor. Mientras la señalización esté desactivada, podrá escuchar todas las llamadas recibidas en el canal.

#### ■ Tono seleccionable por operador <OST>

Consulte ["Tono seleccionable por operador \(OST\)" {p. 42}](#page-41-0) .

#### ■ OST abajo <OST->

Pulse el botón para reducir el número del Tono Seleccionable por Operador de su canal seleccionado.

#### **Lista OST**

Le permite acceder al modo de lista OST.

#### ■ OST arriba <OST+>

Pulse el botón para aumentar el número del Tono Seleccionable por Operador de su canal seleccionado.

# o **OVCM <OVCM> (Modo de canal de voz abierto)**

Permite que la conversación de una llamada recibida sea oída incluso cuando el ID recibido no coincide.

### **E** Reproducción <Play>

Consulte ["Reproducción" {p. 67}](#page-66-0) .

# ■ Reproducción (Última grabación) <Play\_L>

Consulte ["Reproducción" {p. 67}](#page-66-0) .

### ■ Selección de canal prioritario <OSP>

Le permite ajustar un canal como canal de prioridad.

# **Megafonía <PA>**  $*3$

Le permite usar el transceptor como altavoz.

### **■ Rellamada <Redial>**

Activa el modo Rellamada y le permite seleccionar un código de marcación que ha introducido previamente desde el historial de llamadas para volver a marcar una llamada.

### **E** Comprobación de radio

Le permite comprobar si el transceptor puede comunicarse o no.

#### o **Inhibición de radio**

Le permite inhibir la operación del transceptor por control remoto.

### **No Desinhibir radio**

Le permite desinhibir la operación del transceptor por control remoto.

### **Recibir entrada <RX\_Ent>**

Pulse el botón para cambiar un código de 5 tonos introduciendo el código directamente.

#### ■ Control remoto <Remote>

Le permite controlar de forma remota un transceptor especificado desde este transceptor.

En los sistemas NXDN y DMR, le permite operar el transceptor directamente, enviar un mensaje de control remoto y controlar el transceptor de destino.

### ■ Ecualizador de audio RX (alto)

Le permite configurar la respuesta de audio para las frecuencias altas.

### ■ Ecualizador de audio RX (gama media alta)

Le permite configurar la respuesta de audio para las frecuencias de gama media altas.

#### ■ Ecualizador de audio RX (gama media)

Le permite configurar la respuesta de audio para las frecuencias de gama media.

### ■ Ecualizador de audio RX (gama media baja)

Le permite configurar la respuesta de audio para las frecuencias de gama media bajas.

### ■ Ecualizador de audio RX (bajo)

Le permite configurar la respuesta de audio para las frecuencias bajas.

#### ■ Control de ganancia automática RX

Le permite configurar el transceptor para ajustar automáticamente el volumen del sonido de recepción a un nivel específico para una mayor facilidad de escucha.

#### ■ Guardar los datos de registro <Log>

Le permite guardar los registros de operación y comunicación de este transceptor.

#### **■ Exploración <Scan>**

Consulte ["EXPLORACIÓN" {p. 33} .](#page-32-0)

#### **Borrar/ Añadir a exploración <D/A>**

Le permite incluir u omitir cada canal en la secuencia de exploración.

#### ■ Exploración normal <ScnNrm>

Le permite realizar a la fuerza una exploración no prioritaria, incluso cuando se ha configurado una exploración prioritaria.

#### **Programa de exploración <ScnPrg>**

Le permite reprogramar la lista de exploración y los canales de prioridad usando su transceptor. Consulte ["PROGRAMACIÓN DE EXPLORACIÓN" {p. 34} .](#page-33-0)

#### ■ Mezclador/ Cifrado <Scr/ Encryp>

Le permite evitar que un tercero escuche su llamada. Consulte ["MEZCLADOR](#page-39-0) [\(ANALÓGICO/ LTR\)/ CIFRADO \(NXDN/ DMR\)" {p. 40} .](#page-39-0)

#### ■ Código de mezclador/ cifrado

Le permite cambiar el código de mezclador utilizado en la transmisión. Consulte ["MEZCLADOR \(ANALÓGICO/ LTR\)/ CIFRADO \(NXDN/ DMR\)" {p. 40}](#page-39-0) .

### **Enviar los datos GPS <GPS\_TX>**

En los transceptores portátiles, esto le permite enviar sus datos de posicionamiento a la estación base al instalar una unidad GPS.

En los transceptores móviles, le permite enviar sus datos de posicionamiento a la estación base. Sin embargo, debe tener en cuenta lo siguiente.

- Al usar el NX-3720G, NX-3720HG, NX-3820G, NX-3820HG, debe conectar una antena GPS KRA-40.
- Al usar el NX-3720, NX-3720H, NX-3820, NX-3820H, debe conectar una unidad GPS externa.
- Cuando la alimentación está activada y/o las condiciones de recepción del satélite GPS son pobres, el posicionamiento puede tardar más en completarse.
- Al usar el receptor GPS integrado, "GPS Ant Fail" aparece en la pantalla si la antena GPS no está conectada o la conexión es anormal (por ej., se produce cortocircuito).

#### **Mensaie corto <SDM>**

Le permite enviar mensajes breves, tales como una dirección, número de teléfono, etc.

# ■ Sitio abajo <Site->

Pulse este botón para disminuir el número del sitio.

### ■ Bloqueo de sitio <SiteLk>

Le permite bloquear el sitio actual. El transceptor no será capaz de buscar sitios alternativos, y "Site Lock" aparece en la pantalla.

#### **Número de sitio**

Esta opción muestra el número del sitio.

#### **Elección de sitio**

Le permite seleccionar el sitio a bloquear.

#### ■ Sitio arriba <Site+>

Pulse este botón para aumentar el número del sitio.

#### ■ Atenuación del altavoz <SP Atn>

Pulse este botón para atenuar las señales de voz recibidas. Esto reduce la intensidad de la salida del altavoz y corta cualquier ruido y distorsión presentes en la señal.

#### **Tipo de altavoz**

Le permite seleccionar un tipo de altavoz que sea adecuado para el altavoz externo opcional conectado.

#### o **Nivel de silenciamiento <SQL>**

Le permite ajustar el nivel del silenciador del transceptor. Al ajustar el nivel del silenciador, utilice los botones  $[\triangle]$  y  $[\blacktriangledown]$  para aumentar o reducir el nivel del silenciador de 0 (abierto) a 9 (escaso). El ajuste predeterminado es 5.

#### ■ Desactivar silenciamiento <SQ\_Off>

Le permite desactivar el silenciador del transceptor de modo que oiga mejor las señales débiles del canal.

#### ■ Desactivar silenciamiento momentáneo <SQ\_Off>

Mantenga pulsado el botón para desactivar momentáneamente el silenciador del transceptor. Soltar el botón vuelve a activar el silenciador del transceptor. Si el silenciador está desactivado, podrá oír mejor las señales débiles del canal.

#### **N** Pila <Stack>

Le permite comprobar los registros de las llamadas y mensajes recibidos.

#### **■ Estado <Status>**

Le permite enviar mensajes de estado seleccionados desde la Lista de estado.

#### ■ Vigilancia <Srvlnc>

Le permite desactivar las funciones de alerta, tono, retroiluminación y LED.

# ■ Anterior sistema <Sys->

Pulse este botón para seleccionar un nombre de sistema anterior y habilitar Bloqueo del sistema en el sistema seleccionado.

### **Bloqueo del sistema <Sys Lk>**

Le permite bloquear el sistema actual mediante la operación de botones para que no cambie a otros sistemas en la Itinerancia de Sistemas Múltiples.

### ■ Búsqueda del sistema <Search>

Le permite ver el sitio de Trunking actual. Con el sitio visualizado, mantenga pulsado el botón programadao como **[Búsqueda del sistema]** para acceder al modo de búsqueda. El transceptor comienza a buscar un nuevo sitio y "Search" aparece en la pantalla. Al encontrar un sitio, la búsqueda finaliza y el transceptor cambia al nuevo sitio.

#### ■ Seleccionar sistema

Le permite seleccionar el sistema a bloquear.

#### ■ Siguiente sistema <Sys+>

Pulse este botón para seleccionar un nombre de sistema subsiguiente y habilitar Bloqueo del sistema en el sistema seleccionado.

#### ■ Zona táctica <Tac>

Le permite registrar el canal seleccionado para formar un nuevo grupo (Zona Táctica).

### ■ Talk Around <TA>

Le permite alternar entre la activación y desactivación de Talk Around. Talk Around redirige las señales del transceptor directamente a otros miembros del grupo en lugar de retransmitir las señales a través de un repetidor.

#### **■ Confirmación de solicitud de tarea <Task>**

Le permite consultar un mensaje de Solicitud de tarea recibido (hasta 290 caracteres) y responder al mensaje en la función Solicitud de tarea.

La función Solicitud de tarea gestiona las tareas utilizando la función Mensaje corto. El administrador de la tarea envía al operador un mensaje de Solicitud de tarea, el operador comprobará las instrucciones del mensaje y responderá al administrador de la tarea con, por ejemplo, tarea iniciada, tarea finalizada o tarea rechazada. Ello permitirá que el administrador de la tarea supervise el progreso del operador. Para más información, consulte a su distribuidor.

#### ■ Desconectar teléfono <Disc>

Le permite desconectar la línea telefónica pública conectada a través de un repetidor en el sistema LTR Trunking.

#### ■ Contraseña del transceptor <Passwd>

Le permite configurar una contraseña para bloquear el transceptor.

### o **Transferir <Trs> \*3**

Permite que el transceptor transfiera un código específico cuando se recibe un código de 5 tonos.

### ■ Ecualizador de audio TX (alto)

Le permite configurar la respuesta de audio para las frecuencias altas.

#### ■ Ecualizador de audio TX (gama media alta)

Le permite configurar la respuesta de audio para las frecuencias de gama media altas.

#### ■ Ecualizador de audio TX (gama media)

Le permite configurar la respuesta de audio para las frecuencias de gama media.

#### ■ Ecualizador de audio TX (gama media baja)

Le permite configurar la respuesta de audio para las frecuencias de gama media bajas.

#### ■ Ecualizador de audio TX (bajo)

Le permite configurar la respuesta de audio para las frecuencias bajas.

#### ■ Control de ganancia automática TX

Le permite configurar el transceptor para ajustar automáticamente la sensibilidad del micrófono y facilitar la escucha.

#### $\blacksquare$  Vibración <Vib $\smash{\times}^{\ast}$ <sup>1, \*2</sup>

Le permite alternar entre la activación y la desactivación de la función de vibración. Si la vibración está activada, el transceptor vibrará cuando reciba una llamada.

#### **Bajar volumen <Vol->**  $*3$

Pulse este botón para disminuir el nivel del volumen.

#### ■ Subir volumen <Vol+>  $*3$

Pulse este botón para aumentar el nivel del volumen.

#### **NOX <VOX>**

Le permite ajustar el nivel de ganancia VOX.

#### **El Función VOX**

Activa la función VOX. Consulte ["TRANSMISIÓN ACTIVADA POR VOZ](#page-51-0) [\(VOX\)" {p. 52} .](#page-51-0)

#### **Poner a cero <Zero>**

Le permite borrar todas las claves de cifrado configuradas con Cifrado avanzado AES/ DES y Cifrado mejorado.

#### **Borrar/ añadir zona <Zn\_D/A>**

Le permite incluir u omitir cada zona en la secuencia de exploración multizona.

#### ■ Zona abajo <Zone->

Pulse este botón para disminuir el número de zona. [{p. 4}](#page-3-0)

#### ■ Zona arriba <Zone+>

Pulse este botón para aumentar el número de zona. [{p. 4}](#page-3-0)

# **DETALLES DE LAS FUNCIONES**

# **EXPLORACIÓN**

<span id="page-32-0"></span>Exploración es útil para la supervisión de las señales de los canales del transceptor. Durante la exploración, el transceptor busca una señal en cada canal y únicamente se detiene en un canal si hay presente una señal.

Para iniciar la exploración, pulse el botón programado com **[Exploración]**.

- El indicador  $\Theta$  aparece en pantalla.
- En los transceptores portátiles, y si lo ha programado su proveedor, el indicador LED parpadeará durante la exploración.
- Los canales son escaneados.
- Cuando se detecta una señal en un canal, Exploración hace una pausa en ese canal. El transceptor permanecerá en el canal ocupado hasta que la señal deje de estar presente. Cuando la señal "cese", el transceptor permanecerá en el canal momentáneamente antes de que Exploración reanude. Este tiempo de retardo es programado por el proveedor. Si se recibe una señal durante el tiempo de retardo, el transceptor permanecerá en el mismo canal.

Para detener definitivamente la exploración, vuelva a pulsar el botón **[Exploración]**.

#### **Nota:**

●

Para que Exploración funcione, debe haber al menos 2 canales añadidos en la secuencia de exploración. Si hay menos canales, Exploración no funcionará.

# **BLOQUEO DE CANAL TEMPORAL**

Durante la exploración, podrá eliminar temporalmente canales específicos de la secuencia de exploración seleccionándolos y pulsando el botón programado como

#### **[Borrar/ Añadir a exploración]**.

- El indicador  $\triangledown$  ya no aparecerá en la pantalla para dicho canal.
- Dicho canal ya no será explorado. No obstante, una vez finalizada y reiniciada la exploración, los canales se restablecen y los canales suprimidos volverán a formar parte de la secuencia de exploración.

# **EXPLORACIÓN PRIORITARIA**

Para que Exploración prioritaria funcione, deberá programar un canal de prioridad.

Si utiliza un solo canal prioritario, el transceptor pasa automáticamente al canal prioritario cuando se recibe una llamada en dicho canal, aunque ya se esté recibiendo una llamada en un canal normal.

Si utiliza dos canales prioritarios, el canal prioritario 1 tiene preferencia sobre el canal prioritario 2. De este modo, si se recibe una llamada en el canal prioritario 1 mientras hay ya una llamada en curso en el canal prioritario 2, el transceptor pasará al canal prioritario 1.

"P1" o "F2" aparece en la pantalla cuando el canal es el canal de Prioridad 1 o 2 respectivamente.

# <span id="page-33-0"></span>**REVERSIÓN DE EXPLORACIÓN**

El canal de Reversión de Exploración es el canal que se selecciona cuando pulsa el conmutador **PTT** para transmitir durante una exploración. El proveedor puede programar uno de los siguientes tipos de canales de Reversión de Exploración:

- Seleccionado: El último canal seleccionado es asignado como el nuevo canal inicial.
- Seleccionado + Talkback: Si el canal ha sido modificado, el canal seleccionado recientemente es asignado como el nuevo canal inicial. El transceptor "responde" en el canal actual.
- **Prioritario 1/ Prioritario 2:** Si su proveedor ha programado un canal de prioridad (bien Prioritario 1 o Prioritario 2), dicho canal será la zona y canal iniciales.
- **Prioritario 1 + Talkback**/ **Prioritario 2 + Talkback**: Si su proveedor ha programado un canal de prioridad (bien Prioritario 1 o Prioritario 2), dicho canal será la zona y canal iniciales. El transceptor "responde" en el canal de recepción actual.
- **Última llamada + Seleccionado**: El último canal desde el cual recibe una llamada es asignado como el nuevo canal inicial. El transceptor "responde" en el canal actual. Si el canal ha sido modificado, el canal seleccionado recientemente es asignado como el nuevo canal inicial.

# **PROGRAMACIÓN DE EXPLORACIÓN**

#### **Nota:**

La programación de la exploración está disponible únicamente cuando el tipo de exploración ha sido ajustado a "List".

# ■ Edición de la lista de exploración

Puede reprogramar su lista de exploración para añadir o eliminar zonas o canales.

**1** Seleccione el canal donde haya sido establecida la lista de exploración que se va a editar, pulse el botón programado como **[Programa de exploración]** para acceder al modo Programa de exploración.

Si lo prefiere, pulse el botón programado como **[Menú]** para acceder al modo Programa de exploración utilizando el modo de menú.

- **2** Pulse los botones [◀] y [▶] para seleccionar la zona o los botones [▲] y [▼] para seleccionar el canal que añadirá o eliminará de la lista de exploraciones.
- **3** Pulse el botón [ $\overline{a}$ ] o [ $*$ ] para confirmar su selección.
	- El indicador  $\blacktriangledown$  aparece en la pantalla cuando se añade una zona a la lista de exploraciones, y desaparece al eliminar una zona de la lista de exploraciones.
	- El indicador  $\blacktriangledown$  aparece en la pantalla cuando se añade un canal a la lista de exploraciones, y desaparece al eliminar un canal de la lista de exploraciones.
- **4** Pulse el botón  $\left[\bigoplus_{n=1}^{\infty}\right]$  para salir de la programación de exploraciones.

#### **Nota:**

- Una zona/ canal no se puede agregar a la lista de exploración en los siguientes casos.
	- Cuando ya ha sido añadido a la lista de exploración.
	- Cuando ha sido seleccionado un canal que no es compatible con el tipo de exploración en la configuración de la lista de exploración.
- Una zona/ un canal no se puede borrar de la lista de exploración en los siguientes casos.
	- Cuando el canal que se va a eliminar es un canal Prioritario.
	- Cuando no hay un canal añadido en la lista de exploración.

# **Edición de un canal Prioritario**

Si el canal de prioridad (Prioritario 1/ Prioritario 2) ha sido ajustado como seleccionable por el operador por su proveedor, podrá reprogramar los canales de prioridad.

#### **Nota:**

- Una zona/ un canal se debe agregar a la lista de exploración antes de que el canal pueden ser ajustados como canal de prioridad.
- **1** Seleccione el canal donde haya sido establecida la lista de exploración que se va a editar, pulse el botón programado como **[Programa de exploración]** para acceder al modo Programa de exploración. Si lo prefiere, pulse el botón programado como **[Menú]** para acceder al modo Programa

de exploración utilizando el modo de menú.

- **2** Pulse el botón [ $\bigcirc$ ] para editar el canal de prioridad.
- **3** Pulse los botones [**△**] y [**▼**] para seleccionar la prioridad deseada.
- 4 Pulse el botón [*d*] o [\*] para confirmar su selección.
- **5** Pulse el botón  $\left[\frac{1}{2}\right]$  para salir de la programación de exploraciones.

#### <span id="page-35-0"></span>**Nota:**

- Solamente pueden realizarse llamadas DTMF en las operaciones convencional analógica, NXDN (Convencional/ Trunking) y LTR Trunking.
- La marcación manual y el teclado auto PTT sólo están disponibles en los modelos de transceptores portátiles con todos los botones y en transceptores móviles con micrófono con teclado.

# **REALIZACIÓN DE UNA LLAMADA DTMF**

### **Marcación manual**

- **1** Presione prolongadamente el conmutador **PTT**.
- **2** Introduzca los dígitos deseados utilizando el teclado DTMF o el del micrófono. • Los correspondientes tonos DTMF suenan cada vez que pulse un botón.
	- Si suelta el conmutador **PTT**, finalizará el modo de transmisión aunque no se haya enviado el número completo.

#### ■ **Teclado auto PTT**

Si su proveedor ha activado la función de teclado auto PTT, simplemente pulse los botones del teclado o del micrófono para realizar la llamada.

El código DTMF será enviado automáticamente cuando pulse un botón.

#### **E** Almacenar & Enviar

- **1** Introduzca los dígitos deseados utilizando el teclado DTMF o el del micrófono.
	- Los dígitos aparecen en la pantalla según los introduce.
	- Puede introducir dígitos usando los botones  $[\triangle]$  y  $[\nabla]$ . Pulse estos botones para desplazarse por los dígitos DTMF.
	- Puede introducir hasta un máximo de 34 dígitos antes de transmitir.
- **2** Después de introducir el número completo, pulse el conmutador **PTT** para transmitir.

#### **Nota:**

Si desactiva la alimentación antes de transmitir el número, dicho número será eliminado.

### ■ Código de bloqueo del transceptor

Esta función se utiliza cuando se sufre la pérdida o el robo de un transceptor. Cuando el transceptor recibe una llamada que contiene un código de bloqueo, el transceptor se desactiva. El código de bloqueo del transceptor se anula cuando el transceptor recibe una llamada con un código de reactivación.

# **LLAMADAS TRUNKING**

# <span id="page-36-0"></span>**REALIZACIÓN DE UNA LLAMADA TELEFÓNICA (NXDN TRUNKING)**

### **Marcación automática**

La marcación automática le permite llamar rápidamente a números que han sido programados en su transceptor.

- **1** Pulse el botón programado como **[Marcación automática]** para acceder al modo Marcación automática. Si lo prefiere, pulse el botón programado como **[Menú]** para acceder al modo Marcación automática utilizando el modo de menú.
	- En pantalla aparece la primera entrada de la lista de Marcación automática.
- **2** Pulse los botones [**△**] y [▼] para seleccionar su número de lista Marcación automática deseado.
- **3** Presione el conmutador **PTT** para realizar la llamada.

#### **Programación de marcación automática**

Puede reprogramar su lista de marcación automática para añadir o eliminar cualquier Código DTMF.

- **1** Pulse el botón programado como **[Programación de marcación automática]** para acceder al modo Programación de marcación automática. Si lo prefiere, pulse el botón programado como **[Menú]** para acceder al modo Programación de marcación automática utilizando el modo de menú.
	- La primera entrada de la lista de marcación automática aparece en la pantalla.
- **2** Pulse los botones [▲] y [▼] para seleccionar su lista deseada.
- **3** Pulse el botón [ ] o [#] para borrar la lista de marcación automática.
- 4 Pulse el botón  $\lceil \overline{p} \rceil$  o  $\lceil * \rceil$  para editar la lista de marcación automática.
- **5** Pulse el botón  $\lceil \overline{\mathbf{d}} \rceil$  o  $\lceil * \rceil$  para confirmar su selección.
- **6** Pulse el botón [ $\triangle$ ] para salir del modo de Programación de marcación automática.

#### **Marcación manual**

**1** Pulse el botón programado como **[Marcación automática]** para acceder al modo Marcación automática.

Si lo prefiere, pulse el botón programado como **[Menú]** para acceder al modo Marcación automática utilizando el modo de menú.

- La última unidad llamada aparece en pantalla.
- **2** Pulse el botón  $\leq$  para acceder al modo de entrada manual.
- Para volver a la lista de marcación automática, pulse de nuevo el botón  $\lceil \Delta \rceil$ .
- **3** Introduzca su número deseado.
	- Puede seleccionar un dígito utilizando los botones  $[\triangle]$  y  $[\blacktriangledown]$  y, a continuación, ajustar el dígito seleccionado pulsando el botón  $\overline{p}$ ]. Repita este procedimiento para introducir todo el número.

Si lo prefiere, en los modelos de transceptores portátiles con todos los botones o en los transceptores móviles con micrófono con teclado, puede introducir el número directamente.

- Para borrar el número introducido, pulse el botón  $\Box$ ] para borrar un dígito, o mantenga pulsado el botón  $\Box$ ] para borrar todos los dígitos.
- **4** Presione el conmutador **PTT** para realizar la llamada.
- **5** Para finalizar la llamada, pulse el botón programado como **[Borrar]**.

### o **Selección de un número de la lista**

**1** Pulse el botón programado como **[Marcación automática]** para acceder al modo Marcación automática.

Si lo prefiere, pulse el botón programado como **[Menú]** para acceder al modo Marcación automática utilizando el modo de menú.

- La última unidad llamada aparece en pantalla.
- **2** Pulse los botones  $[\triangle]$  y  $[\triangledown]$  para seleccionar su número de lista deseado.
- **3** Presione el conmutador **PTT** para realizar la llamada.

# **REALIZACIÓN DE UNA LLAMADA TELEFÓNICA (LTR TRUNKING)**

### **Marcación manual**

- **1** Seleccione la zona y el ID de grupo de teléfono deseados.
- **2** Presione el interruptor **PTT** para iniciar la llamada.
- **3** Introduzca el número deseado utilizando el teclado DTMF.

### **Marcación automática**

- **1** Seleccione la zona y el ID de grupo de teléfono deseados.
- **2** Pulse el botón programado como **[Marcación automática]** para acceder al modo Marcación automática.

Si lo prefiere, pulse el botón programado como **[Menú]** para acceder al modo Marcación automática utilizando el modo de menú.

- La última unidad llamada aparece en pantalla.
- **3** Pulse los botones [▲] y [▼] para seleccionar su número de lista deseado.
- **4** Presione el conmutador **PTT** para realizar la llamada.

# **RECEPCIÓN DE UNA LLAMADA TELEFÓNICA**

- **1** Cuando se recibe una llamada, "Phone Call" aparecerán en la pantalla.
- **2** Mantenga pulsado el conmutador **PTT** para hablar y suéltelo para recibir. Sólo puede hablar una persona a la vez.
- **3** Para finalizar la llamada, pulse el botón programado como **[Borrar]**.

# **REALIZACIÓN DE UNA LLAMADA DE ESTADO**

- **1** Seleccione su zona y canal deseados.
- **2** Pulse el botón programado como **[Estado]** para acceder al modo Estado. Si lo prefiere, pulse el botón programado como **[Menú]** para acceder al modo Estado utilizando el modo de menú.
- **3** Pulse los botones  $[\triangle]$  y  $[\triangledown]$  para seleccionar el ID de estado que desee transmitir.
- **4** Pulse el conmutador **PTT** o el botón [ ] para iniciar la llamada de Estado.
	- Después de recibir la llamada de estado correctamente por la unidad llamada, "Complete" aparece en la pantalla.

# **LLAMADAS DE EMERGENCIA**

<span id="page-38-0"></span>Si su transceptor ha sido programado con la función Emergencia, podrá hacer llamadas de emergencia.

#### **Nota:**

#### **Portátil**

● Únicamente el botón auxiliar (naranja) y el botón PF 1 (naranja) del altavoz/ micrófono opcional pueden programarse con la función Emergencia. (NX-3200/ NX-3300 solamente)

#### **Móvil**

- Solamente el botón auxiliar ( $\Delta$ ) puede ser programada con la función de Emergencia.
- **1** Mantenga pulsado el botón programado como **[Emergencia]**.
	- Dependiendo del tiempo de retardo programado en el transceptor, variará durante cuánto tiempo deberá mantener pulsado el botón Emergencia.
	- Cuando el transceptor entra en el modo Emergencia, el transceptor cambia al canal Emergencia y comienza a transmitir en función de la configuración del transceptor realizada por su proveedor. Los períodos de transmisión son igualmente configurados por su proveedor.
- **2** Para salir del modo Emergencia, vuelva a mantener pulsado el botón **[Emergencia]**.
	- Si el modo de Emergencia completa el número de ciclos preajustado, dicho modo finalizará automáticamente y el transceptor volverá a la zona y al canal que estaba en uso antes de pasar al modo de Emergencia.

#### **Nota:**

- El proveedor puede programar el transceptor para que emita un tono cuando transmita en modo de de Emergencia.
- El proveedor puede ajustar el transceptor para que emita tonos y señales recibidas como lo hace habitualmente o bien puede silenciar el altavoz durante su funcionamiento en modo de Emergencia.

#### <span id="page-39-0"></span>**Nota:**

- La función Mezclador puede usarse solamente en la operación convencional analógica y LTR Trunking.
- Están disponibles los siguientes tipos de cifrado dependiendo del sistema que utilice.
	- NXDN : Encriptación de bits (función de cifrado incorporada), DES de 56 bits y AES de 256 bits
		- DMR : Encriptación de bits (función de cifrado incorporada), DES de 56 bits, AES de 256 bits y Cifrado mejorado
- Consulte a su proveedor para obtener detalles acerca de los ajustes de Cifrado DES/AES y de Cifrado mejorado.

# **TRANSMISIÓN SEGURA (CIFRADA)**

Pulse el botón programado como **[Mezclador/ Cifrado]** para que el transceptor entre en el modo de transmisión segura (cifrada).

Si lo prefiere, pulse el botón programado como **[Menú]** para acceder al modo Mezclador/ Cifrado utilizando el modo de menú.

- El indicador Mezclador ( $\Diamond$ ) o el indicador Cifrado ( $\Diamond$ )\* aparecen cuando la respectiva función se activa.
- Pulsar el conmutador **PTT** después de activar la función Mezclador o Cifrado, codifica la señal transmitida.
- \* El indicador visualizado varía de acuerdo con el tipo de función Cifrado activada. Consulte ["LISTA DE](#page-67-0) [INDICADORES" {p. 68}](#page-67-0) .

# **SELECCIÓN DEL CÓDIGO DECODIFICADOR**

- **1** Pulse el botón programado como **[Código de mezclador/ cifrado]** para acceder al modo Código de mezclador/ cifrado. Si lo prefiere, pulse el botón programado como **[Menú]** para acceder al modo Código de mezclador/ cifrado utilizando el modo de menú.
- **2** Pulse los botones  $[\triangle]$  y  $[\triangledown]$  para aumentar o reducir el código Mezclador. Pueden utilizarse hasta 16 códigos Mezclador.
- **3** Pulse el botón [d] o [\*] para ajustar el nuevo código Mezclador.

# **SELECCIÓN DE LA CLAVE DE CIFRADO**

- **1** Pulse el botón programado como **[Código de mezclador/ cifrado]** para acceder al modo Código de mezclador/ cifrado. Si lo prefiere, pulse el botón programado como **[Menú]** para acceder al modo Código de mezclador/ cifrado utilizando el modo de menú.
- **2** Seleccione la nueva clave de Cifrado usando los botones  $[\triangle]$  y  $[\blacktriangledown]$ .
	- Pueden utilizarse hasta 32 claves de Cifrado. Una de esas claves se utilizará durante la transmisión.
- **3** Pulse el botón [可] o [ $*$ ] para ajustar la nueva clave de Cifrado.

#### **Nota:**

- En sistemas NXDN, se visualizará un error de clave cuando se seleccione un ID de clave 0x40 o superior para la función de cifrado AES/DES.
- Para restaurar la clave de Cifrado predeterminada, seleccione "Preset", Sin embargo, tenga en cuenta que si elimina la clave de Cifrado no la podrá recuperar.

# <span id="page-40-0"></span>**ELIMINACIÓN DE LA CLAVE DE CIFRADO (AES/ DES o Cifrado mejorado solamente)**

**1** Pulse el botón programado como **[Borrar clave]** para acceder al modo Borrar clave.

Si lo prefiere, pulse el botón programado como **[Menú]** para acceder al modo Borrar clave utilizando el modo de menú.

- **2** Seleccione la clave de Cifrado que se va a borrar utilizando los botones  $[\triangle]$  y  $[\blacktriangledown]$ .
- **3** Pulse el botón  $\leq$  o [#] para borrar la clave de Cifrado.
- **4** Pulse el botón [ $\overline{p}$ ] o [ $*$ ] para confirmar y salir del modo Borrar clave.

#### **Nota:**

Para borrar todas las claves de Cifrado (se ha configurado más de una clave), mantenga pulsado el botón  $\Box$  o [#] durante 1 segundo.

# **PROTECCIÓN DE CONTRASEÑA**

Si el transceptor está protegido por contraseña, introducir 15 veces una contraseña incorrecta eliminará automáticamente todas las claves de Cifrado.

Desactivar la alimentación del transceptor y volver a activarla no reinicia el número de intentos de introducción de una contraseña incorrecta.

# **SEÑALIZACIÓN**

# <span id="page-41-0"></span>**Charla silenciar (QT)/ Charla silenciar digital (DQT)**

Es posible que su proveedor haya programado señalización QT o DQT en los canales de su transceptor. Un tono QT/ código DQT es un tono/ código sub-audible que le permite no atender (no oír) las llamadas de otros interlocutores que utilizan el mismo canal.

Al configurar un canal con un tono QT o un código DQT, el silenciador únicamente se abrirá al recibir una llamada que contenga un tono coincidente. De igual forma, las señales que transmita únicamente serán oídas por aquellas personas cuya señalización QT/ DQT coincida con su transceptor.

Si realiza una llamada que contenga un tono o código distintos en el mismo canal que está usando, el silenciador no sea abrirá y no escuchará la llamada. Esto le permite ignorar (no escuchar) dichas llamadas. Aunque parezca que posee su propio canal privado durante el uso de QT/ DQT, el resto de personas podrán seguir escuchando sus llamadas si sus transceptores son configurados con el mismo tono o código.

# ■ Tono seleccionable por operador (OST)

Si ha programado un botón con **[Tono seleccionable por operador]**, podrá reprogramar el tono QT o el código DQT en cada uno de sus canales.

- **1** Seleccione el canal que desee.
- **2** Mantenga pulsado el botón programado como **[Tono seleccionable por operador]**.
	- Alternativamente, puede pulsar el botón programada como **[Menú]** para acceder al modo OST usando el modo menú.
	- El indicador  $\Omega$  aparece en pantalla.
- **3** Pulse los botones [**A**] y [▼] para seleccionar el tono o código deseado de 1 a 40.
- **4** Pulse el botón [ ] para guardar su nuevo ajuste.

Después de seleccionar y configurar su tono o código deseado, pulse el botón **[Tono seleccionable por operador]** para activar la función OST. Vuelva a pulsar este botón para desactivar la función OST.

# **NÚMERO DE ACCESO RADIO (RAN)**

RAN es un sistema de señalización diseñado para las radiocomunicaciones digitales.

Cuando se configura un canal con un RAN, el silenciador únicamente se abrirá cuando se reciba una llamada que contenga un RAN coincidente. Si se realiza una llamada con un RAN distinto en el mismo canal que usted utiliza, no oirá la llamada. Esto le permitirá obviar (no oir) las llamadas de otros interlocutores que utilicen el mismo canal.

# **CÓDIGO DE COLOR (CC)**

Código de color es una de señalización digital para el sistema de DMR para permitir la comunicación fluida entre los grupos que utilizan el mismo canal.

# **SEÑALIZACIÓN OPCIONAL**

Su proveedor también puede programar varios tipos de señalización opcional para los canales del transceptor.

### **■ Señalización de 2 tonos**

La señalización de 2 tonos abre el inhibidor solo cuando su transceptor recibe una llamada que contenga una señal de 2 tonos coincidente.

- **1** Pulse el botón programado como **[2 tonos]**.
	- Alternativamente, puede pulsar el botón programado como **[Menú]** para acceder al modo de 2 tonos usando el modo de menú.
- **2** Pulse los botones [▲] y [▼] para seleccionar la lista de códigos de 2 tonos que desee.
- **3** Presione el conmutador **PTT** para realizar la llamada.

### ■ Señalización de 5 tonos (sólo para el tipo E)

Consulte ["SEÑALIZACIÓN DE 5 TONOS \(sólo para el tipo E\)" {p. 50}](#page-49-0) .

### ■ Señalización DTMF

Con señalización DTMF el silenciamiento sólo se abre cuando el transceptor recibe una llamada con un código DTMF coincidente.

### ■ Señalización MDC-1200

MDC-1200 es un sistema de datos que usa Audio Frequency Shift Keying (AFSK) (manipulación por desplazamiento de audiofrecuencia).

### **E** Señalización FleetSync

Con la señalización FleetSync el silenciamiento sólo se abre cuando el transceptor recibe una llamada que coincide con el ID de FleetSync en la señalización FleetSync.

#### **Señalización NXDN ID**

NXDN ID es un sistema de señalización opcional únicamente disponible para las comunicaciones digitales.

# **RELOJ**

<span id="page-43-0"></span>Su transceptor puede rastrear la hora con su reloj integrado. Si se activa por su distribuidor, se visualizará la hora cuando se encienda el transceptor.

#### **Nota:**

Si extrae o deja el paquete de baterías sin cargar durante períodos prolongados de tiempo la hora del reloj desaparecerá.

# **AJUSTE DEL RELOJ**

Para ajustar la hora:

**1** Pulse el botón programado como **[Ajuste del reloj]** para acceder al modo Ajuste del reloj.

Si lo prefiere, pulse el botón programado como **[Menú]** para acceder al modo Ajuste del reloj utilizando el modo de menú.

- Aparece el ajuste de hora actual.
- **2** Pulse los botones [▲]/[▼] para incrementar o disminuir el ajuste del mes.
- **3** Pulse el botón [ $\blacktriangleright$ ] para el ajuste del mes y gire al ajuste del día.
- **4** Repita los pasos 2 y 3 para ajustar el día, año, hora y minuto.
- **5** Pulse el botón [可] para salir del modo de Ajuste del reloj.
	- Puede pulsar el botón [  $\bigoplus$  ] en cualquier momento para salir del modo de Ajuste del reloj.

# **IDIOMA MÚLTIPLE**

<span id="page-44-0"></span>Su transceptor está equipado con una función de soporte de idioma múltiple. Puede cambiar el idioma del visual de texto de la pantalla LCD y el idioma del anuncio de voz. Hay tres idiomas disponibles para su selección; sin embargo, los idiomas seleccionables dependen del ajuste del distribuidor. Para más información, consulte a su distribuidor.

- **1** Pulse el botón programado como **[Menú]** para acceder al modo Idioma utilizando el modo de menú.
- **2** Pulse los botones [**A**]/[▼] para seleccionar el idioma deseado.
- **3** Pulse el botón  $\lceil \overline{u} \rceil$  o  $\lceil * \rceil$  para confirmar y salir del modo Idioma. El idioma del visual de la pantalla LCD y el anuncio de voz cambian al idioma seleccionado.

**Nota:**

● El idioma del anuncio de voz podría no cambiar en función del ajuste del distribuidor. Para más información, consulte a su distribuidor.

# **TIPO PANTALLA (transceptores portátiles solamente)**

<span id="page-45-0"></span>Puede cambiar la visualización de la pantalla a un diseño más sencillo sin las guías de los botones.

**1** Pulse el botón programado como **[Menú]** para acceder al modo Tipo Pantalla utilizando el modo de menú.

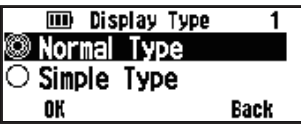

**2** Pulse los botones [▲]/[▼] para seleccionar "Normal Type" o "Simple Type".

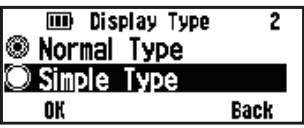

**Normal Type Simple Type** 

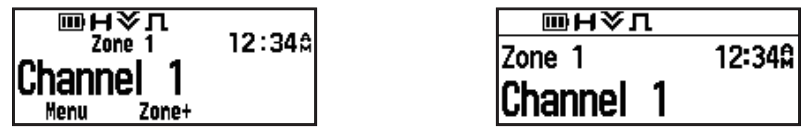

**3** Pulse el botón [  $\overline{a}$  ] o [  $*$  ] para confirmar la selección.

# <span id="page-46-0"></span>**FleetSync: FUNCIÓN DE LOCALIZACIÓN ALFANUMÉRICA DE 2 VÍAS**

FleetSync es una función de localización alfanumérica de 2 vías, y es un protocolo propiedad de JVC KENWOOD Corporation. FleetSync permite una variedad de funciones de localización en su transceptor, algunas de las cuales dependen de la programación del proveedor.

#### **Nota:**

Esta función sólo está disponible en analógico.

# **SELCALL (LLAMADA SELECTIVA)**

Selcall es una llamada de voz a una emisora o a un grupo de emisoras.

### o **Transmitiendo**

- **1** Seleccione su zona y canal deseados.<br>**2** Pulse el botón programado como **Undi**
- **2** Pulse el botón programado como **[Individual]**/ **[Individual + Estado]**/ **[Individual + Mensaje corto]**/ **[Grupo]**/ **[Grupo + Estado]**/ **[Grupo + Mensaje corto]** para acceder al modo Selcall.

Si lo prefiere, pulse el botón programado como **[Menú]** para acceder al modo Selcall utilizando Individual/ Individual + Estado/ Individual + Mensaje corto/ Grupo/ Grupo + Estado/ Grupo + Mensaje corto en el modo de menú.

- **3** Pulse los botones  $[\triangle] y [\triangledown]$  para seleccionar la emisora a la que desea llamar.
	- Si habilita la marcación manual, podrá introducir el ID de la emisora usando el teclado de un modelo de transceptor portátil con todos los botones o el del micrófono de un transceptor móvil.
- **4** Presione el conmutador **PTT** e inicie la conversación.

### **Recepción**

Sonará un tono de aviso y el transceptor pasará al modo Selcall. El ID de la emisora que llama aparecerá cuando se reciba una Selcall. Puede contestar la llamada presionando el conmutador **PTT** y hablando al micrófono.

# ■ Códigos de identificación

Un código ID es una combinación de un número de flota de 3 dígitos y un número de ID de 4 dígitos. Cada transceptor tiene su propio ID.

- Introduzca un número de Flota (100 ~ 349) para hacer una llamada de flota.
- Introduzca un número de Identificación (1000 ~ 4999) para hacer una llamada individual dentro de su flota.
- Introduzca una Identificación de Grupo (que esté programada en el FPU) para hacer una llamada de grupo.
- Introduzca un número de Flota seguido de un número de Identificación para hacer una llamada individual en la flota deseada (llamada inter-flota).
- Seleccione "ALL" Flota y "ALL" Identificación para llamar a todas las unidades (llamada de difusión o "Broadcast").
- Seleccione "ALL" Flota e introduzca un número de Identificación para hacer una llamada al Identificación seleccionado en todas las flotas (llamada Supervisor).

# **MENSAJES DE ESTADO**

Puede enviar y recibir mensajes de estado de 2 dígitos, que se pueden acordar en su grupo de conversación. Los mensajes pueden tener hasta 16 caracteres alfanuméricos. El rango de mensajes de estado es de 10 a 99 (80 ~ 99 están reservados para mensajes especiales).

Se pueden almacenar un máximo de 250 mensajes recibidos en la memoria de pila de su transceptor. Dichos mensajes guardados pueden revisarse después de la recepción. En función de los ajustes de su proveedor, cuando la memoria de pila se llene, el mensaje más antiguo será eliminado al recibir un nuevo mensaje o el mensaje más nuevo no será almacenado en la memoria de pila. El indicador  $\boldsymbol{\Xi}$ aparece al almacenar un mensaje en la memoria de pila.

### $\blacksquare$  Transmitiendo

- **1** Seleccione su zona y canal deseados.<br>**2** Pulse el botón programado como **IEsta**
- **2** Pulse el botón programado como **[Estado]** para pasar al modo de Estado (vaya al paso 5) o **[Individual + Estado]**/ **[Grupo + Estado]** para pasar el modo de Selcall (vaya al paso 3).
- **3** Pulse los botones  $[\triangle]$  y  $[\triangledown]$  para seleccionar la emisora a la que desea llamar.
	- Si habilita la marcación manual, podrá introducir el ID de la emisora usando el teclado de un modelo de transceptor portátil con todos los botones o el del micrófono de un transceptor móvil.
- **4** Pulse el botón [▶] para acceder al modo de Estado.
- **5** Pulse los botones [**A**] y [**V**] para seleccionar el estado que desee transmitir.
	- Si habilita la marcación manual, podrá introducir el ID de estado usando el teclado de un modelo de transceptor portátil con todos los botones o el del micrófono de un transceptor móvil.
- **6** Presione el conmutador **PTT** para iniciar la llamada.
	- Una vez que el estado se ha transmitido correctamente, aparece "Complete" (completada) en la pantalla.

### **Recepción**

Cuando se recibe una Llamada de estado, el indicador  $\Xi$  parpadeará y aparecerá un ID de llamada y un mensaje de estado. Pulse cualquier botón para volver al modo de funcionamiento normal.

#### ■ Revisión de los mensajes guardados en la memoria de pila

**1** Pulse el botón programado como **[Pila]**, o mantenga pulsado el botón programado como **[Individual]**, **[Grupo]**, **[Estado]**, **[Individual + Estado]** o **[Grupo + Estado]** para acceder al modo de Pila.

Se visualiza la lista de categorías. Sin embargo, dependiendo de los ajustes de pila programados por su proveedor, la lista individual (ID de llamador, Mensaje de estado o Mensaje corto) podría visualizarse en lugar de la lista de categorías. Para obtener más información sobre los ajustes de la pila, consulte con su proveedor.

Las categorías se identifican de la siguiente forma:

 $\mathbf{\Sigma}$  : ID de llamador,  $\mathbf{\Psi}$  : Mensajes de estado,  $\mathbf{\Sigma}$  : Mensaje corto

#### **2** Pulse los botones [**△**] y [**▼**] para seleccionar la categoría deseada y, a continuación, pulse el botón  $\overline{p}$ l o [ $*$ ].

- La lista ID de llamador, la lista Mensajes de estado o la lista Mensajes cortos se muestran en función de la categoría seleccionada. Pulsar los botones [ $\left\langle \right\rangle$ [] le permite alternar la información de pantalla del siguiente modo.
	- Mientras se visualiza la lista de ID de llamador:
	- [H]: ID de llamador > CNL > Impresión de hora
	- [I]: ID de llamador > Impresión de hora > CNL
- Mientras se muestra la lista Mensajes de estado o Mensajes cortos:
	- [H]: Mensaje > ID de llamador > CNL > Impresión de hora
	- [I]: Mensaje > Impresión de hora > CNL > ID de llamador
- Para borrar el mensaje seleccionado, pulse el botón  $\Box$ l o [#]. Para borrar todos los mensajes, mantenga pulsado el botón  $\Box$ ] o [#] durante 1 segundo.
- **3** Pulse  $\left[ \bigoplus_{n=1}^{\infty} \right]$  para volver al modo de funcionamiento normal.

# **MENSAJES CORTOS**

Este transceptor puede recibir breves mensajes de datos que contengan un máximo de 48 caracteres.

En transceptores portátiles (modelos con todos los botones y modelos con botón estándar) y en transceptores móviles, los mensajes cortos recibidos se visualizan del mismo modo que los mensajes de estado y se almacenan en la misma memoria de pila. Se pueden almacenar un máximo de 32 o 128 mensajes en la memoria de pila en función del ajuste de la Pila de mensajes cortos.

# **MENSAJES LARGOS**

Para enviar y recibir mensajes largos, debe conectar el transceptor a un PC. Consulte a su proveedor para más información.

Los mensajes largos pueden contener un máximo de 4.096 caracteres.

# **REPORTE DE GPS**

Los datos GPS se pueden transmitir manualmente pulsando el botón programado como **[Enviar los datos GPS]**, o bien accediendo al menú [{p. 9}](#page-8-0) . Si los ha configurado el proveedor, los datos GPS se pueden transmitir automáticamente a un intervalo de tiempo predefinido.

Al usar la función GPS, debe conectar primero la antena GPS. (NX-3720G, NX-3720HG, NX-3820G, NX-3820HG solamente)

# **SEÑALIZACIÓN DE 5 TONOS (sólo para el tipo E)**

<span id="page-49-0"></span>La señalización de 5 tonos está activada o desactivada por su distribuidor. Esta función abre el silenciador sólo cuando el transceptor recibe los 5 tonos programados en su transceptor. No se oirán los transceptores que no transmiten los tonos correctos.

# **SELCALL (LLAMADA SELECTIVA)**

Selcall es una llamada de voz a una emisora o a un grupo de emisoras.

### o **Transmitiendo**

- **1** Seleccione su zona y canal deseados.<br>**2** Pulso el botón programado como **Undi**
- **2** Pulse el botón programado como **[Individual]**/ **[Individual + Estado]**/ **[Individual + Mensaje corto]**/ **[Grupo]**/ **[Grupo + Estado]**/ **[Grupo + Mensaje corto]** para acceder al modo Selcall.

Si lo prefiere, pulse el botón programado como **[Menú]** para acceder al modo Selcall utilizando Individual/ Individual + Estado/ Individual + Mensaje corto/ Grupo/ Grupo + Estado/ Grupo + Mensaje corto en el modo de menú.

- **3** Pulse los botones [**A**] y [▼] para seleccionar la emisora a la que desea llamar.
	- Si habilita la marcación manual, podrá introducir el ID de la emisora usando el teclado de un modelo de transceptor portátil con todos los botones o el del micrófono de un transceptor móvil.
- **4** Pulse el botón programado como **[Llamada 1]** para **[Llamada 6]** e inicie su conversación.

#### **Nota:**

● También puede utilizar los botones programados como **[Dígitos 1x inferior]**, **[Dígitos 1x superior]**, **[Dígitos 10x inferior]** y **[Dígitos 10x superior]** para ajustar el número Selcall. **[Dígitos 1x superior]** y **[Dígitos 1x inferior]** aumentan y disminuyen el número Selcall en 1 respectivamente cada vez que se pulsan los botones. **[Dígitos 10x superior]** y **[Dígitos 10x inferior]** aumentan y disminuyen el número Selcall en 10 respectivamente cada vez que se pulsan los botones.

### **Recepción**

Cuando se recibe una llamada que contiene los tonos correctos, el transceptor entrará en el modo Selcall. Sonará un tono de aviso y el ID de la emisora que llama aparece en la pantalla. Pulse cualquier botón para volver al modo de funcionamiento normal.

# **MENSAJES DE ESTADO**

Puede enviar y recibir mensajes de estado que se pueden acordar en su grupo de conversación. Los mensajes pueden tener hasta 16 caracteres alfanuméricos. Se pueden almacenar un máximo de 250 mensajes recibidos en la memoria de pila de su transceptor.

#### **Transmitiendo**

- **1** Seleccione su zona y canal deseados.
- **2** Pulse el botón programado como **[Estado]** para pasar al modo de Estado (vaya al paso 5) o **[Individual + Estado]**/ **[Grupo + Estado]** para pasar el modo de Selcall (vaya al paso 3).
- **3** Pulse los botones [ $\blacktriangle$ ] y [ $\blacktriangledown$ ] para seleccionar la emisora a la que desea llamar.
	- Si habilita la marcación manual, podrá introducir el ID de la emisora usando el teclado de un modelo de transceptor portátil con todos los botones o el del micrófono de un transceptor móvil.
- **4** Pulse el botón [▶] para acceder al modo de Estado.
- **5** Pulse los botones [A] y [V] para seleccionar el estado que desee transmitir.
	- Si habilita la marcación manual, podrá introducir el ID de estado usando el teclado de un modelo de transceptor portátil con todos los botones o el del micrófono de un transceptor móvil.
- **6** Pulse el botón programado como **[Llamada 1]** para **[Llamada 6]** para iniciar la llamada.

#### **Recepción**

Cuando se recibe una Llamada de estado, el indicador  $\Xi$  parpadeará y aparecerá un ID de llamada y un mensaje de estado. Pulse cualquier botón para volver al modo de funcionamiento normal.

#### ■ Revisión de los mensajes guardados en la memoria de pila

- **1** Pulse el botón programado como **[Pila]** para acceder al modo Pila.
	- Se visualiza la lista de categorías.
	- Las categorías se identifican de la siguiente forma:

 $\Omega$ : ID de llamador,  $\Pi$ : Mensajes de estado,  $\mathbb{R}$ : Mensaje corto

- **2** Pulse los botones [**A**] y [▼] para seleccionar la categoría deseada y, a continuación, pulse el botón  $\lceil \overline{m} \rceil$  o  $\lceil * \rceil$ .
	- La lista ID de llamador, la lista Mensajes de estado o la lista Mensajes cortos se muestran en función de la categoría seleccionada. Pulsar los botones [(I/[be] le permite alternar la información de pantalla del siguiente modo.
		- Mientras se visualiza la lista de ID de llamador:
		- [H]: ID de llamador > CNL > Impresión de hora
		- [I]: ID de llamador > Impresión de hora > CNL
		- Mientras se muestra la lista Mensajes de estado o Mensajes cortos: [H]: Mensaje > ID de llamador > CNL > Impresión de hora
			- [I]: Mensaje > Impresión de hora > CNL > ID de llamador
	- Para borrar el mensaje seleccionado, pulse el botón  $\Box$ ] o [#]. Para borrar todos los mensajes, mantenga pulsado el botón [ $\bigtriangleup$ ] o [#] durante 1 segundo.
- **3** Pulse  $\left[\frac{\text{d}}{\text{d}}\right]$  para volver al modo de funcionamiento normal.

# **TRANSMISIÓN ACTIVADA POR VOZ (VOX)**

<span id="page-51-0"></span>La función VOX la puede activar o desactivar su proveedor. El uso de VOX le permite transmitir en modo manos libres.

#### **Nota:**

- ◆ Para utilizar VOX en un transceptor portátil debe usar un micrófono-auricular opcional.
- ◆ Para utilizar VOX en un transceptor móvil debe utilizar un micrófono-auricular opcional conectado mediante el Perfil de Auriculares Bluetooth. Consulte ["Bluetooth" {p. 56}](#page-55-0) . Micrófonos como el KMC-28 no pueden utilizarse para operar VOX.

### **Nivel de ganancia VOX**

Ajusta la sensibilidad de entrada de micrófono de la operación VOX.

- **1** Conecte el micrófono-auricular al transceptor.
- **2** Pulse el botón programado como **[VOX]**.
	- El nivel de ganancia VOX actual aparece en la pantalla.
- **3** Pulse el botón  $[\triangle]$  o  $[\triangledown]$  para incrementar o disminuir el nivel de ganancia VOX. Los niveles de ajuste de ganancia VOX oscilan entre 1 y 10.
- **4** Mientras ajusta el nivel, hable al micrófono auricular para comprobar el nivel de sensibilidad. (Su voz no se transmite durante este procedimiento de prueba.)
	- Cuando el sonido es reconocido, el indicador LED se ilumina de color amarillo.
- **5** Pulse el botón [可] para guardar su nuevo ajuste.

### **E** Funcionamiento de VOX

- **1** Conecte el micrófono-auricular al transceptor.
	- La función VOX no se activa cuando no hay un auricular conectado al terminal de accesorios del transceptor.
- **2** Mantenga pulsado el botón programado como **[VOX]**.
	- Alternativamente, puede pulsar el botón programada como **[Menú]** para acceder al modo VOX usando el modo menú.
	- Sonará un pitido y el indicador  $\Omega$  aparecerá en la pantalla.
- **3** Cuando deje de hablar, finalizará la transmisión. Para desactivar la función VOX, mantenga pulsado de nuevo el botón programado como **[VOX]**.
	- Sonará un pitido y el indicador  $\Omega$  desaparecerá de la pantalla.

**Nota:**

Si hay un micrófono/ altavoz conectado al transceptor mientras la función VOX está activada y el nivel de ganancia VOX está ajustado en un nivel sensible, las señales que se reciban con mayor intensidad podrían hacer que el transceptor inicie la transmisión.

# **OPERACIONES DE FONDO**

# <span id="page-52-0"></span>**TEMPORIZADOR DE TIEMPO LÍMITE (TOT)**

El temporizador de espera puede activarse en los canales convencionales y en el sistema NXDN Trunking. Se usa para evitar que el interlocutor use un canal durante un período prolongado de tiempo.

Si transmite continuamente durante un período de tiempo que exceda el tiempo programado, el transceptor dejará de transmitir y sonará un tono de aviso. Para detener el tono, suelte el conmutador **PTT**. Su proveedor puede programar el tiempo TOT dentro del margen de 15 segundos a 20 minutos.

Si lo programa su proveedor, se oirá un tono de preaviso antes de que el temporizador expire. Además, si lo ha programado su proveedor, podría tener que esperar un breve período de tiempo antes de continuar con la transmisión. Si pulsa el conmutador **PTT** antes de que el temporizador sea puesto a cero, sonará un tono de aviso y el transceptor no entrará en el modo de transmisión.

# **ECONOMIZADOR DE BATERÍA**

La función economizador de batería se puede activar en los canales convencionales. Alarga la duración de la batería reduciendo su consumo mediante una monitorización intermitente de la presencia de señales mientras está en espera.

# **AVISO DE BATERÍA BAJA**

El aviso de batería baja le avisa que debe recargar la batería.

Su proveedor puede configurar un tono de aviso para que suene y que el indicador LED parpadee de color rojo cuando la batería se esté agotando. En los transceptores portátiles, el indicador de alimentación de la batería muestra la energía restante, tal y como se indica a continuación.

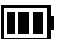

**Alto** 

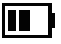

Suficiente

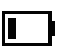

Bajo

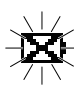

Muy bajo

Cuando el nivel de carga de la batería es muy bajo, recargue o cambie la batería.

# **INDICADOR DE INTENSIDAD DE SEÑAL**

El indicador de intensidad de señal muestra la intensidad de las llamadas recibidas.

- Yal. Señal potente
- Ψđ Señal suficiente
- Ŧ. Señal débil

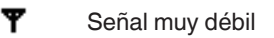

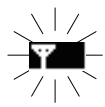

Rango fuera de servicio (Aparece solamente en los canales NXDN Trunking)

# **BLOQUEO DE CANAL OCUPADO (BCL)**

En los canales convencionales, si el proveedor ha programado la función BCL, no podrá transmitir en un canal si ya está en uso. En dichas circunstancias, use un canal distinto o espere hasta que el canal quede libre.

Sin embargo, si la función de anulación BCL también ha sido programada, podrá transmitir sobre la señal actual:

- **1** Presione prolongadamente el conmutador **PTT**.
	- Si el canal ya está en uso, sonará un tono de aviso.
- **2** Suelte el conmutador **PTT**, a continuación vuelva a mantener pulsado el conmutador **PTT** en un plazo de medio segundo.
- **3** Hable al transceptor igual que durante una llamada normal.

# **FUERA DE RANGO**

En los canales NXDN Trunking, si el proveedor lo ha programado, el transceptor indicará cuándo se encuentra fuera de rango. Cuando sea incapaz de comunicarse con cualquier sitio, se oirá un tono de fuera de rango y "Out of Range" aparecerá en la pantalla.

Si está habilitado por su distribuidor, se emitirá un tono en servicio cuando se detecte un canal de control disponible después de sonar el tono de fuera de rango. Para obtener más información sobre el tono en servicio, consulte con su proveedor.

# **FALLO DE LA RED**

En los canales NXDN Trunking, si el proveedor lo ha programado, el transceptor indicará un estado de red en el sitio registrado. "Network Fail" aparecerá en la pantalla cuando el transceptor reciba un mensaje de red deshabilitada.

# **BÚSQUEDA DE CANALES DE CONTROL**

En los canales NXDN Trunking, el transceptor debe buscar un canal de control. Mientras busca un canal de control, no se pueden recibir señales. La búsqueda comienza automáticamente cuando cambie a un canal Trunking.

Mientras busca un canal, el indicador de la antena parpadeará. Cuando haya encontrado un canal de control, el indicador de antena permanecerá en la pantalla sin parpadear.

# **ANUNCIO DE VOZ**

Se anunciará una señal sonora de voz a continuación por el ajuste del distribuidor.

- Al cambiar la zona v/o el canal, el número de nueva zona y canal se anuncia.
- Al cambiar de estado, se anuncia el nuevo estado.
- Al cambiar el ajuste de función, se anuncia el nuevo ajuste.

# **VIBRADOR**

### **(Sólo para los transceptores portátiles NX-3200/NX-3300)**

Al instalar un vibrador externo opcional (KCT-48VU Unidad de Vibración Externa), la función del vibrador le alertará al recibir una llamada de señalización opcional. Pulse el botón programado como **[Vibración]** para acceder al Menú [{p. 9} p](#page-8-0)ara activar y desactivar la función Vibrador.

# **Bluetooth**

<span id="page-55-0"></span>Si su transceptor ha sido programado con la función de Bluetooth, puede conectar el transceptor con unos auriculares Bluetooth para realizar llamadas en el modo manos libres.

Las especificaciones Bluetooth son las siguientes.

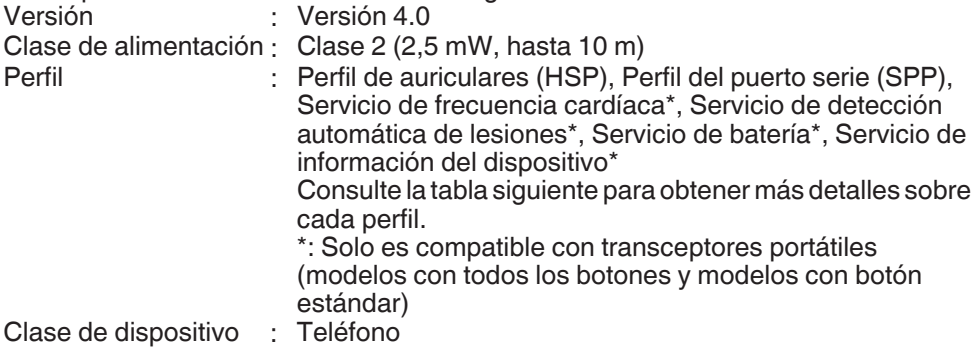

#### **Nota:**

- La distancia de comunicación varía en función de los obstáculos entre los dispositivos de comunicación y las condiciones de la onda de radio.
- Sólo pueden utilizarse con el transceptor auriculares compatibles con el perfil de auriculares (HSP) certificados por Bluetooth SIG. Sin embargo, no se garantiza un buen funcionamiento en todos los auriculares.
- Consulte la siguiente URL para obtener detalles sobre los dispositivos Bluetooth operacionalmente probados por KENWOOD: http://manual2.jvckenwood.com/com/help\_ref/nx5000\_series/compatible\_model\_list/CNMJSYnnzoitpv.html Si desea utilizar un dispositivo Bluetooth que no está probado operacionalmente, por favor, consulte con su distribuidor.

Si su distribuidor habilitó la configuración de los Datos Bluetooth, puede usar el Perfil del puerto serie, el Servicio de frecuencia cardíaca, el Servicio de detección automática de lesiones, el Servicio de batería y el Servicio de información del dispositivo.

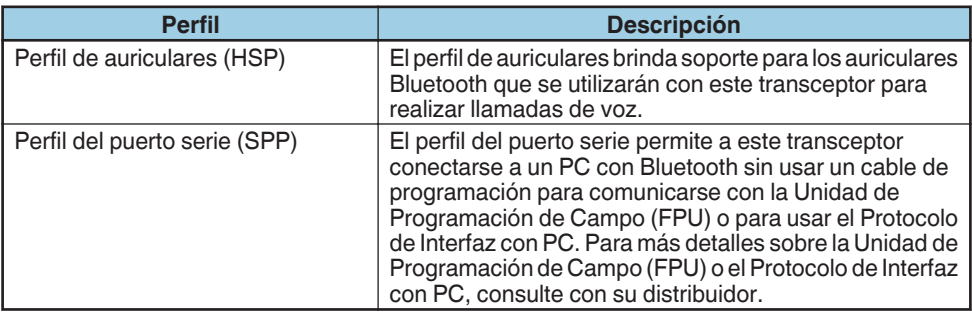

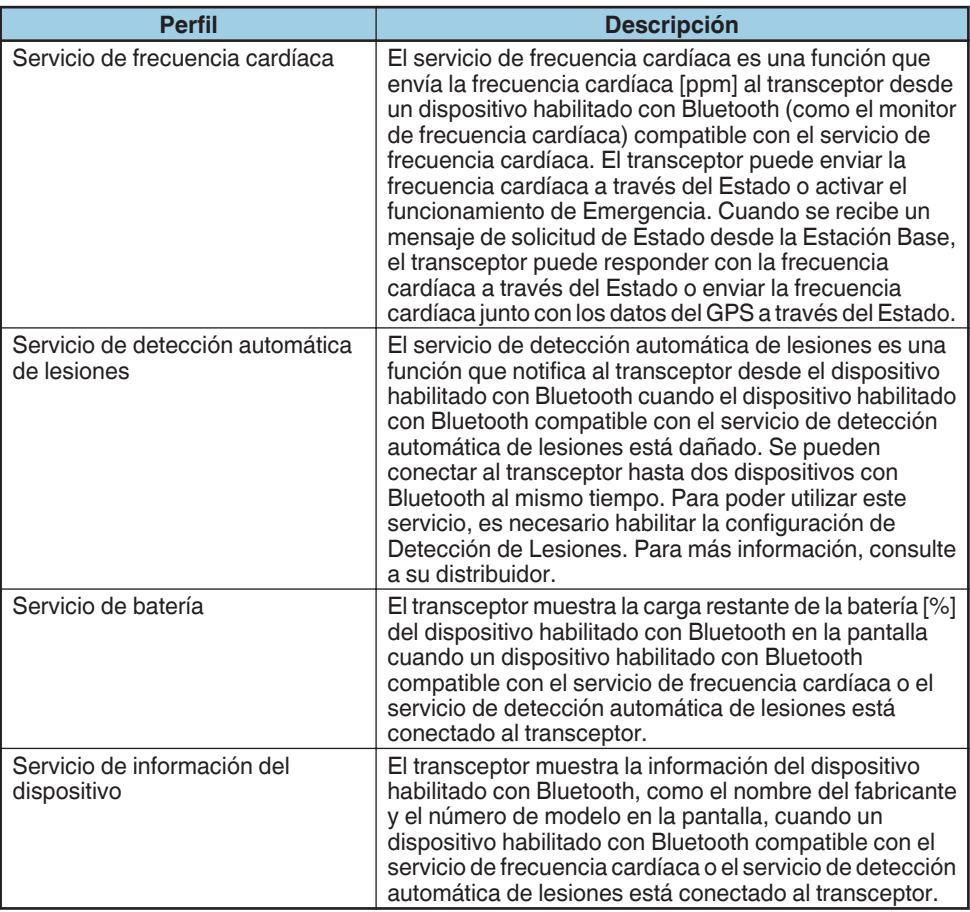

### ■ Selección del tipo de auricular Bluetooth

Puede seleccionar el tipo de auriculares Bluetooth a conectar con el transceptor a través de una conexión HSP.

- **1** Pulse el botón programado como **[Menú]** para acceder al modo Tipo de conexión de auriculares Bluetooth utilizando el modo de menú.
- **2** Pulse los botones [▲] y [▼] para seleccionar el tipo de auricular deseado.
- **3** Pulse el botón [  $\overline{a}$  ] o [  $*$  ] para confirmar la selección. La selección está respaldada y tendrá efecto la próxima vez que el transceptor es encendido.

#### **Nota:**

- Si sale del modo Tipo de conexión de auriculares Bluetooth sin presionar el botón  $\overline{p}$ ] o [\*], el tipo de auricular seleccionado no se reflejará en el ajuste del menú.
- La mayoría de los auriculares Bluetooth pueden conectarse y utilizarse seleccionando "Auricular 1" en "Tipo de conexión de auriculares Bluetooth". Para algunos auriculares, es necesario seleccionar "Auricular 2". Para obtener más detalles, consulte la siguiente URL:

http://manual2.jvckenwood.com/com/help\_ref/nx5000\_series/compatible\_model\_list/CNMJSYnnzoitpv.html

# **ENCENDIDO/ APAGADO DEL Bluetooth**

Pulse el botón programado como **[Bluetooth]** para activar o desactivar la función **Bluetooth** 

Si lo prefiere, pulse el botón programado como **[Menú]** para acceder al modo Bluetooth utilizando el modo de menú.

Pulse los botones [▲] y [▼] para seleccionar "On" o "Off".

Pulse el botón  $\lceil \overline{m} \rceil$  o  $\lceil * \rceil$  para confirmar su selección.

● " " aparece en la pantalla cuando la función Bluetooth está activada. Si un dispositivo Bluetooth ya se encuentra conectado a su transceptor, " <sup>3</sup> " aparece en la pantalla.

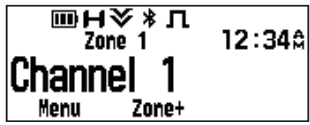

# **LOCALIZACIÓN DE DISPOSITIVOS Bluetooth**

Su transceptor puede buscar automáticamente dispositivos Bluetooth.

**Nota:**

- Ponga sus auriculares Bluetooth en el modo de espera de emparejamiento de antemano.
- 1 Pulse el botón [*d*] para acceder al modo de menú.

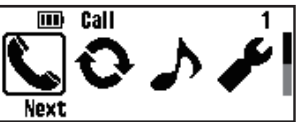

**2** Pulse el botón [*d*] para seleccionar la categoría Bluetooth.

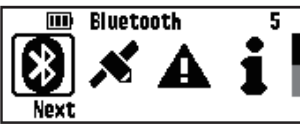

**3** Pulse lel botón [dd] o los botones [**A**] y [▼] para seleccionar "BT Device".

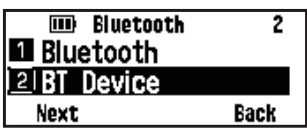

4 Pulse lel botón [d] o los botones [**A**] y [V] para seleccionar "Find Device".

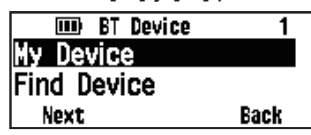

El transceptor empieza a buscar dispositivos Bluetooth disponibles. Se pueden encontrar y visualizar en la pantalla hasta 16 dispositivos.

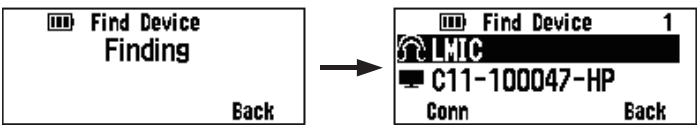

La búsqueda finalizará después de aproximadamente 30 o 40 segundos (en función de si la configuración de Datos Bluetooth ha sido habilitada por el distribuidor) o cuando se hayan encontrado 16 dispositivos.

#### **■ Emparejamiento de dispositivos Bluetooth**

**1** Pulse los botones  $\left[\triangle\right]$  y  $\left[\triangledown\right]$  para seleccionar el dispositivo al que se va a conectar. En este caso, seleccione el dispositivo de auriculares.

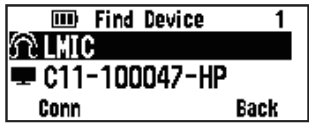

**2** Pulse el botón [*p*] o [\*] para conectar.

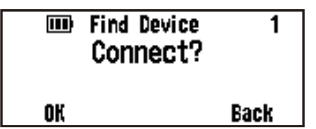

- **3** Pulse el botón [*d*] o [\*] para iniciar el emparejamiento. Alternativamente, puede pulsar el botón programado como **[Conectar/ Desconectar Bluetooth]**.
	- El indicador LED parpadea en azul.
	- Para los dispositivos Bluetooth que no son compatibles con Simple Secure Pairing, tiene que introducir un código PIN (Número de identificación personal). Necesitará operar los auriculares Bluetooth para iniciar el emparejamiento.

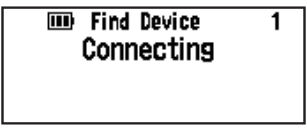

Cuando el emparejamiento se haya completado, su transceptor se conectará a los auriculares Bluetooth. Cuando la conexión se ha establecido, puede realizar llamadas en modo de manos libres.

El indicador " <sup>3</sup>" aparece en pantalla.

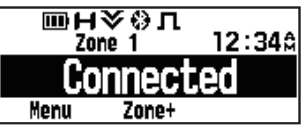

#### **Nota:**

- Una vez que los auriculares han sido emparejados, pueden utilizarse automáticamente con el transceptor la próxima vez que el transceptor y los auriculares estén encendidos. Si los auriculares no se pueden utilizar automáticamente, conecte manualmente mediante el ajuste My Device en el menú de Bluetooth del transceptor.
- (Algunos modelos de auriculares no se pueden utilizar automáticamente). Hasta 10 dispositivos Bluetooth pueden ser registrados en su transceptor.
- Pulsar el botón programado como Conectar/ Desconectar Bluetooth no afecta al estado de la conexión Bluetooth mediante el Perfil del Puerto Serie o Bluetooth de baja energía (Servicio de frecuencia cardíaca, Servicio de detección automática de lesiones, Servicio de información del dispositivo y Servicio de batería).

#### **Realizar llamadas con manos libres**

Pulse el conmutador **PTT** para activar el micrófono de los auriculares Bluetooth.

#### **Nota:**

- El nivel de volumen sólo se puede ajustar en los auriculares Bluetooth. El control del volumen del transceptor no funciona. Sin embargo, si el audio está ajustado para salir del altavoz incorporado en el transceptor en el ajuste Altavoz Bluetooth, el nivel del volumen se controla mediante el transceptor.
- La sensibilidad del micrófono se puede ajustar usando la función Sensibilidad del micrófono externo. .

### ■ Conexión a un PC

Para conectarse a un PC usando el perfil del puerto perie, debe realizar una solicitud de conexión desde el PC a su transceptor. El transceptor comenzará la conexión una vez reciba la solicitud desde el PC.

Una vez establecida la conexión, su transceptor podrá iniciar la comunicación con la Unidad de Programación de Campo (FPU) o podrá usar el Protocolo de Interfaz con PC.

El indicador " $\bigcirc$ " aparece en pantalla.

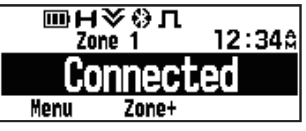

El transceptor transita a cada modo al comenzar la comunicación FPU. Para usar el Protocolo de Interfaz con PC, ejecute los comandos PC.

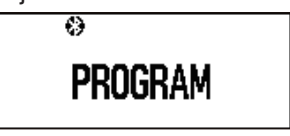

# **FUNCIONES ÚTILES**

Existen algunas funciones útiles en su transceptor que le permiten visualizar información de los dispositivos Bluetooth registrados en el transceptor y para cambiar la salida de audio del altavoz.

# ■ Conectar/ Desconectar/ Eliminar un dispositivo registrado usando My Devices

Pulse el botón programado como **[Menú]** para acceder al modo My Devices Bluetooth utilizando el modo de menú.

#### **Para conectar un dispositivo:**

**1** Pulse los botones  $\Delta$  y  $\blacktriangledown$  para seleccionar el dispositivo al que se va a conectar.

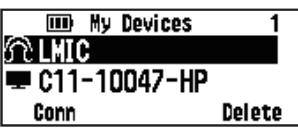

**2** Pulse el botón [*d*] o [\*] para conectar.

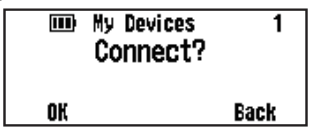

- **3** Pulse el botón [ **n**] o [  $*$ ] para confirmar la conexión.
	- El indicador LED parpadeará en azul mientras el transceptor se está conectando al dispositivo, "Connecting" aparece en la pantalla.

"Connected" aparece cuando la conexión se ha establecido.

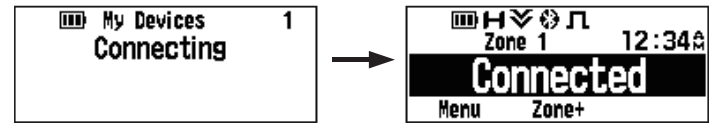

### **Para desconectar un dispositivo:**

**1** Pulse los botones  $[\triangle]$  y  $[\triangledown]$  para seleccionar el dispositivo para desconectar.

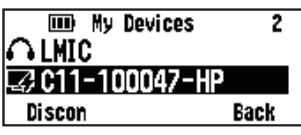

**2** Pulse el botón [d] o [\*] para desconectar.

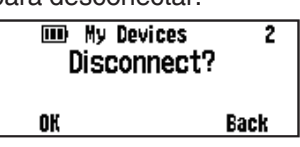

**3** Pulse el botón [d] o [\*] para confirmar la desconexión. • El indicador "  $\frac{1}{2}$  " y "Disconnected" aparecen en pantalla.

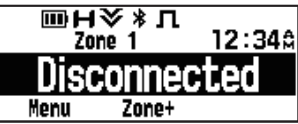

#### **Para eliminar un dispositivo:**

**Nota:**

- Asegúrese de que el dispositivo que va a eliminar ha sido desconectado.
- **1** Pulse los botones  $\lceil A \rceil$  y  $\lceil \blacktriangledown \rceil$  para seleccionar el dispositivo para eliminar.

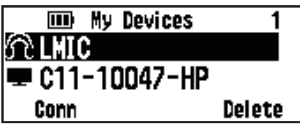

**2** Pulse el botón [**b**] o [#] para eliminar.

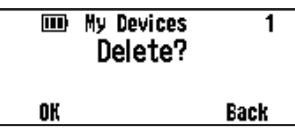

- **3** Pulse el botón [미] o [\*] para confirmar.
	- El dispositivo seleccionado se eliminará. "BT No Device" aparece cuando no hay ningún otro dispositivo registrado.

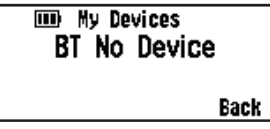

**Nota:**

Para eliminar todos los dispositivos registrados, pulse y mantenga pulsado el botón  $\Box$ ] o [#] en el paso 2.

### ■ Comprobación de la información de los dispositivos

- **1** Pulse el botón programado como **[Menú]** para acceder al modo My Devices Bluetooth utilizando el modo de menú.
- **2** Pulse los botones [▲] y [▼] para seleccionar el dispositivo que muestre su información.

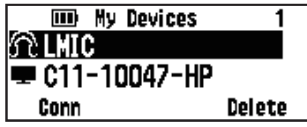

**3** Pulse el botón [▶] y después los botones [▲] y [▼] para cambiar entre las diferentes pantallas de información tal y como se describe a continuación. **BT Name** : El nombre del dispositivo Bluetooth.

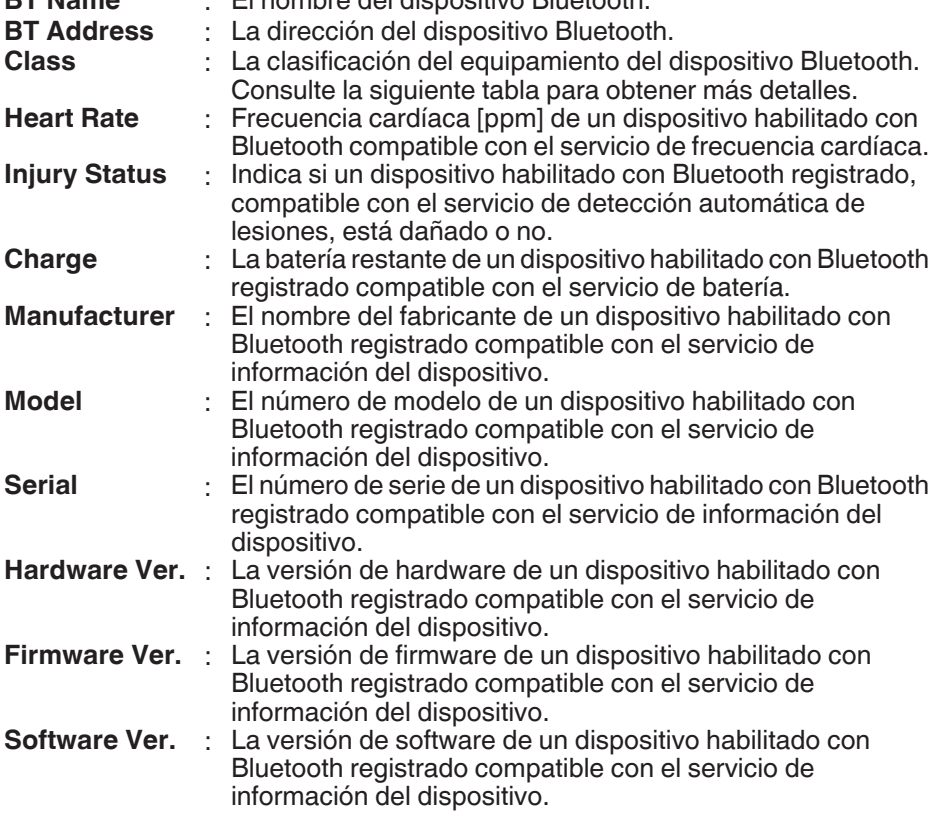

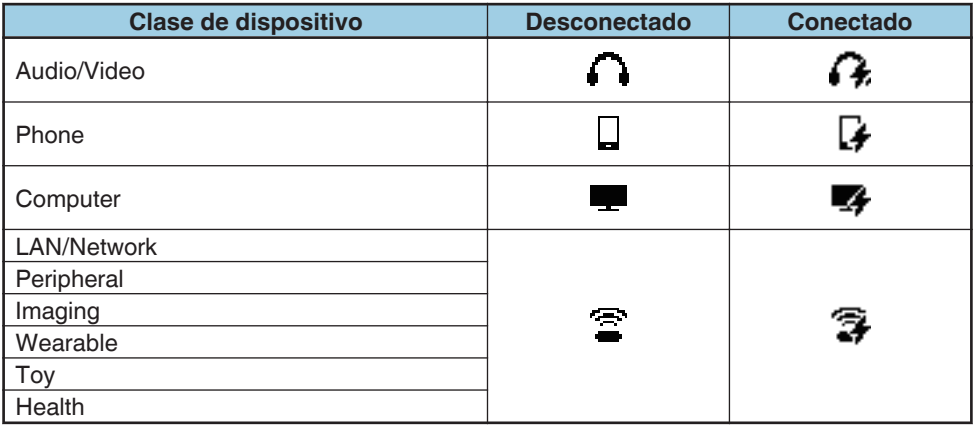

#### **Nota:**

- También puede comprobar la información de los dispositivos en el modo Find Device.
- Los iconos que aparecen en la tabla anterior indican el estado de conexión del perfil de auriculares, el servicio de frecuencia cardíaca y el servicio de detección automática de lesiones. No son aplicables a la conexión del perfil del puerto serie.

#### o **Cambio de la salida de audio del altavoz**

Puede cambiar la salida de audio entre el altavoz de los transceptores y los auriculares Bluetooth.

#### **Portátil**

Pulse el botón programado como **[Altavoz Bluetooth]** para cambiar el ajuste ("Off" o "Only").

Si lo prefiere, pulse el botón programado como **[Menú]** para acceder al modo Altavoz Bluetooth utilizando el modo de menú. Pulse los botones [A] y [V] para seleccionar "Off" o "Only".

**Off** : El audio se emite desde el altavoz incorporado del transceptor.

**Only** : El audio se emite desde el altavoz del dispositivo Bluetooth.

Pulse el botón [d] para confirmar su selección.

#### **Móvil**

Pulse varias veces el botón programado como **[Altavoz Bluetooth]** para cambiar el ajuste ("Off", "Only" o "Both(BT+Radio)").

Si lo prefiere, pulse el botón programado como **[Menú]** para acceder al modo Altavoz Bluetooth utilizando el modo de menú. Pulse los botones [A] y [V] para seleccionar "Off", "Only" o "Both(BT+Radio)".

- 
- **Off** : El audio se emite desde el altavoz incorporado del transceptor.
- 
- 
- **Only** : El audio se emite desde el altavoz del dispositivo Bluetooth.

**Both(BT+Radio)** : El audio se emite desde el altavoz incorporado del transceptor y desde el altavoz del dispositivo Bluetooth.

Pulse el botón [d] para confirmar su selección.

# **PANTALLA DE NOTIFICACIÓN**

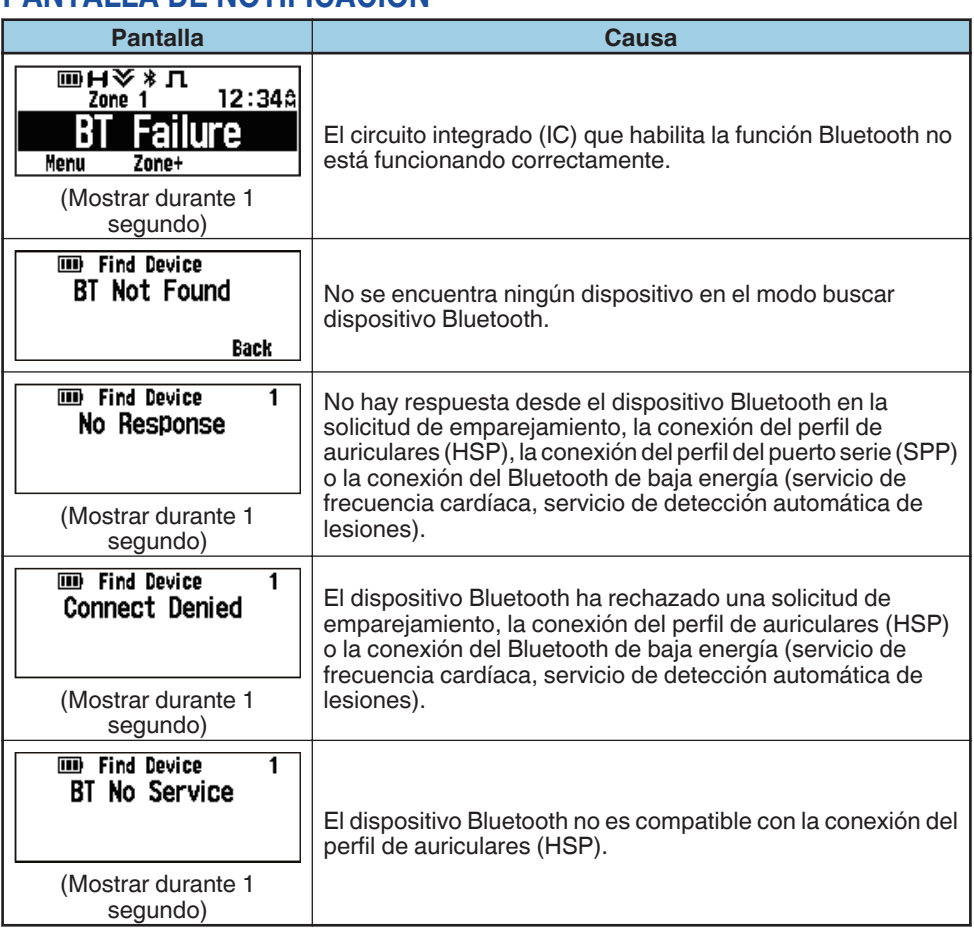

# **MEMORIA INTEGRADA**

<span id="page-65-0"></span>Las grabaciones de voz grabadas con Grabación automática y los datos GPS recibidos se almacenan en la memoria integrada de este transceptor.

# **Grabación automática**

Grabación automática registra y mantiene su última conversación para captar lo que pueda no haber escuchado durante la conversación.

Si se activa, la función de grabación automática registrará de forma continua todas las señales transmitidas y recibidas en la memoria integrada de acuerdo con la duración de grabación máxima.

El indicador  $\blacksquare$  parpadea durante el transcurso de la grabación.

Cuando se graba en la memoria integrada, y en función del ajuste de Suprimir por orden de recepción, varía cuándo realizar la copia de seguridad de la grabación de voz. Si Suprimir por orden de recepción está habilitado, se realizará una copia de seguridad de la grabación cuando se apague el transceptor usando el interruptor **encendido**. Si esta función está deshabilitada, se hará una copia de seguridad de la grabación cada vez que se realice una grabación. Para obtener más información sobre la función Suprimir por orden de recepción, consulte con su proveedor.

#### **Nota:**

- La grabación se detiene al alcanzar la duración de grabación máxima.
- No se pueden realizar nuevas grabaciones si la memoria integrada está llena. Sin embargo, si está habilitada la función Suprimir por orden de recepción, los datos de audio más antiguos serán eliminados para dejar espacio para nuevas grabaciones.
- Si la función Suprimir por orden de recepción está habilitada y se graba en la memoria integrada, el transceptor se apaga sin realizar una copia de seguridad de la grabación cuando se desconecta en las situaciones siguientes:
	- Cuando se agota la batería
	- Cuando se retira la batería del transceptor portátil
	- Cuando se desconecta el cable de alimentación en el transceptor móvil
- Puede reproducir la grabación de voz en el modo de reproducción, o borrar la grabación si es necesario.
- Si se utiliza Grabación automática simultáneamente con la función de almacenamiento de datos GPS, el comienzo del audio grabado por Grabación automática puede ser recortado.

# **Almacenamiento de datos GPS**

Los datos GPS se almacenan temporalmente en la RAM del transceptor en cada intervalo de almacenamiento GPS de la unidad GPS. Los datos se escribirán en la memoria integrada cuando se adquieran más de tres piezas de datos. Los datos GPS almacenados en la memoria integrada pueden enviarse desde el transceptor mediante DMR/ NXDN Air Protocol o leerse en un PC.

# <span id="page-66-0"></span>**Reproducción**

Puede reproducir las grabaciones de voz grabadas con Grabación automática.

**1** Pulse el botón programado como **[Reproducción]** para acceder al modo de reproducción.

Si lo prefiere, pulse el botón programado como **[Menú]** para acceder al modo de reproducción utilizando el modo de menú.

- Las grabaciones de voz se enumeran en la pantalla.
- **2** Pulse los botones  $[\triangle]$  y  $[\triangledown]$  para ascender y descender por la lista.
- **3** Pulse el botón [*p*] o [\*] para reproducir.
	- Después de reproducir una grabación, el transceptor reproducirá automáticamente la siguiente grabación hasta que la última grabación de la lista sea reproducida.
	- $\overline{P}$ ara pausar o reanudar la reproducción, pulse el botón  $\overline{p}$ l o [ $*$ ].
	- Para saltar a la grabación siguiente o anterior, vuelva a presionar el botón [◀]/ [▶]. Mantenga pulsado el botón para avanzar o retroceder rápidamente.

### ■ Para reproducir la última grabación directamente

Pulse el botón programado como **[Reproducción (Última grabación)]** para reproducir los últimos datos de audio grabados usando la función Grabación automática.

#### **Para borrar una grabación**

- **1** Pulse los botones [ ] o [**#**] mientras se visualiza la lista. En la pantalla aparecerá un mensaje de confirmación.
- **2** Pulse el botón [미] o [\*] para eliminar.

#### ■ Para borrar todas las grabaciones

- **1** Mantenga pulsados los botones [ $\triangle$ ] o [#] mientras se visualiza la lista. En la pantalla aparecerá un mensaje de confirmación.
- **2** Pulse el botón [do] o [\*] para eliminar.

# **LISTA DE INDICADORES**

<span id="page-67-0"></span>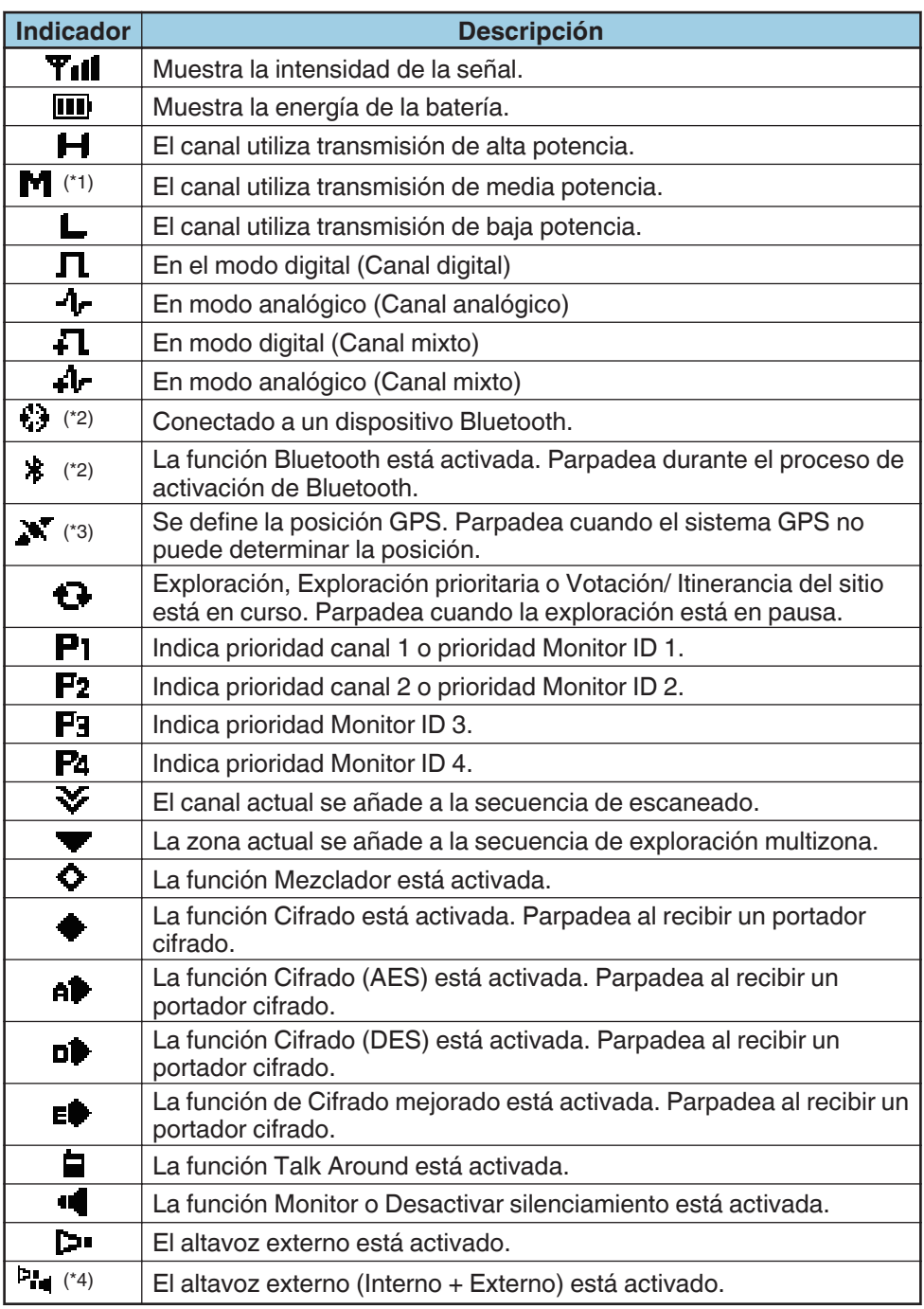

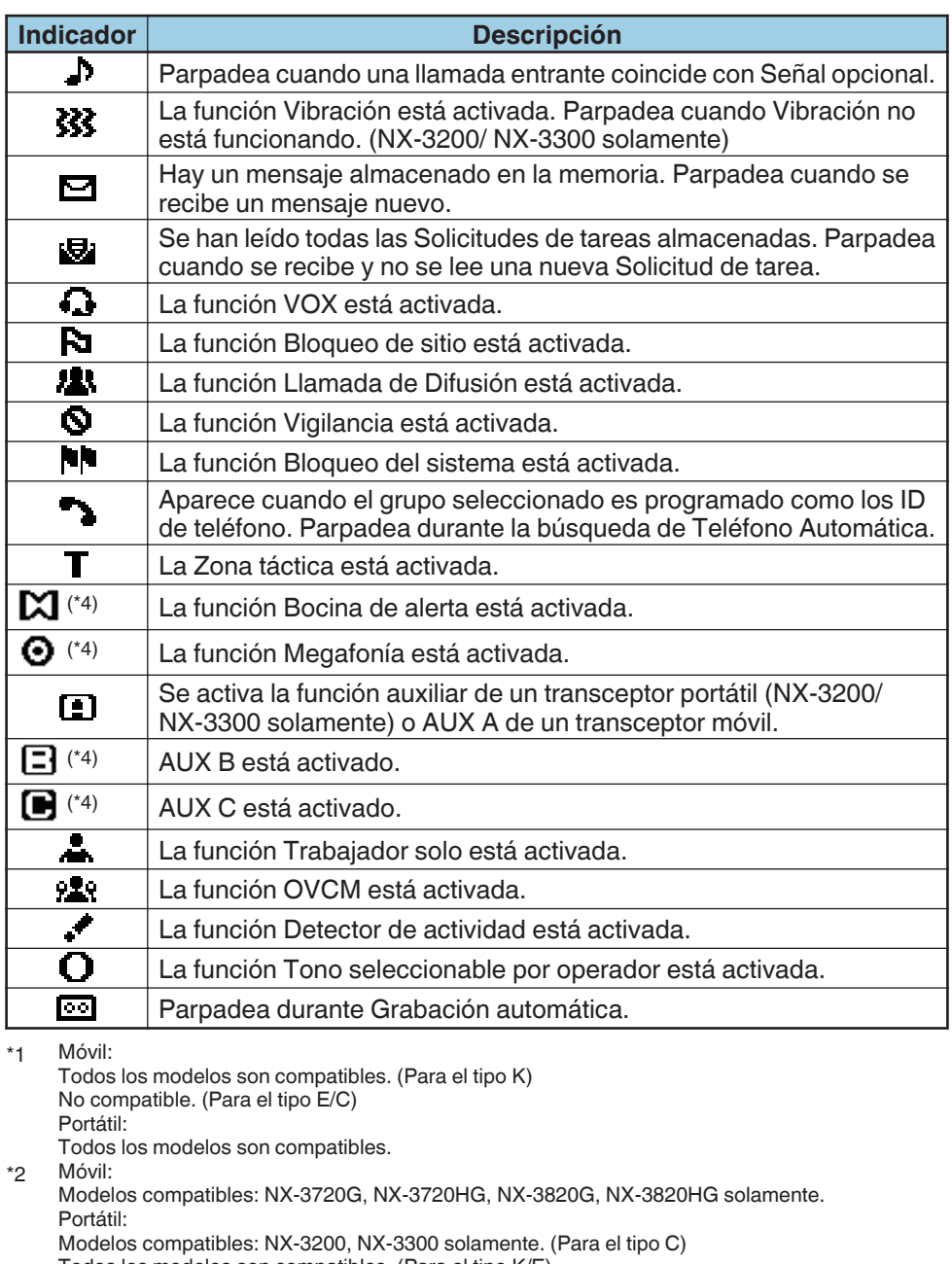

Todos los modelos son compatibles. (Para el tipo K/E)

\*3 Móvil:

Modelos compatibles: NX-3720HG, NX-3820HG solamente. Portátil:

Modelos compatibles: NX-3200, NX-3300 solamente. (Para el tipo C)

- Todos los modelos son compatibles. (Para el tipo K/E)
- \*4 Sólo para transceptores móviles

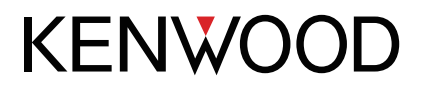

© 2019 JVCKENWOOD Corporation